# **راهنمای استفاده از برنامه تعاریف خدمات**

# **آشنایی و توضیحات کلی برنامه**

همانطور که از نام این برنامه پیداست ، این برنامه برای تعریف خدمات قابل ارائه در بیمارستان همراه با تعرفه آن ها است. این قسمت شامل 6 بخش می باشد که در ادامه به توضیح آن ها می پردازیم:

#### **تعریف خدمات:**

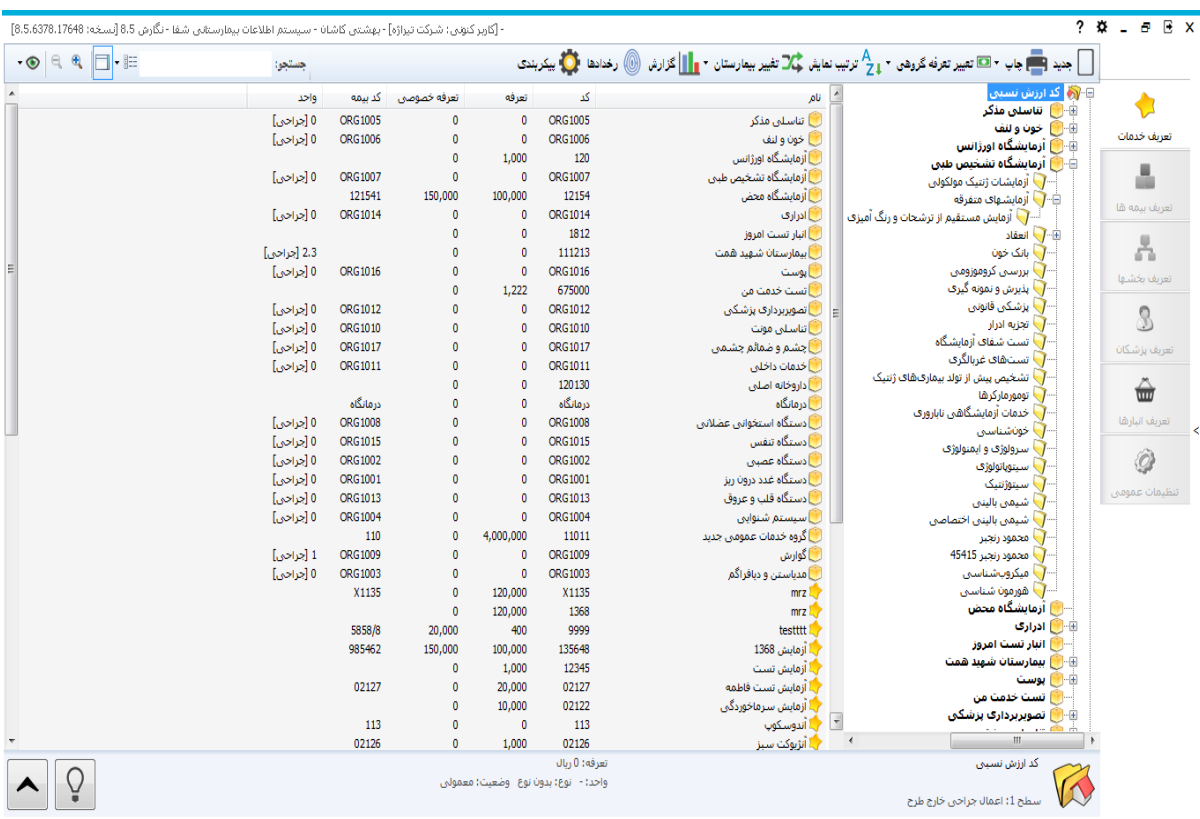

شما میتوانید خدمات قابل ارائه بیمارستان را بصورت گروه بندی شده دسته بندی نمایید . همانطور که مشاهده می کنید در سمت را ست صفحه ، گروه های خدماتی ب صورت درختی دیده می شود .هر گروه می تواند شامل زیر گروه هایی نیز با شد. با کلیک روی سرگروه این درخت ، لیست گروه ها را بصورت ردیفی در سمت چپ مشاهده می کنید . همچنین با کلیک روی هر گروه میتوان خدمات داخل این گروه را در سمت چپ مشاهده نمود. (برای اطلاعات بیشتر در نحوه ساخت گروه ها و زیر گروه ها به قسمت "تعریف خدمت جدید" مراجعه کنید.( **ج ستجو :** برای ج ستجوی خدمت دراین ق سمت می توانید با درج کد و یا ق سمتی از نام خدمت، خدمت

موردنظر را بازیابی کنید.

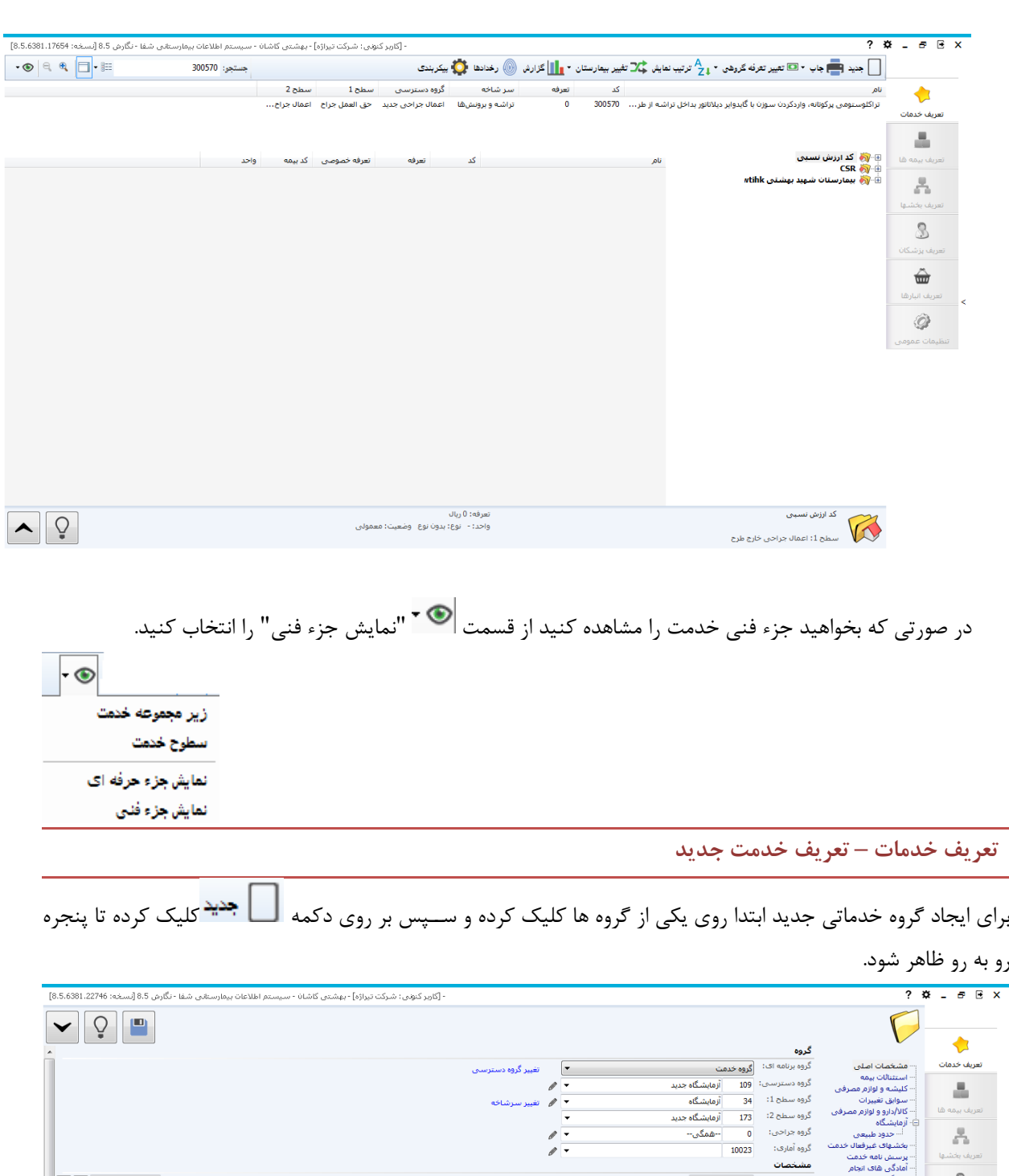

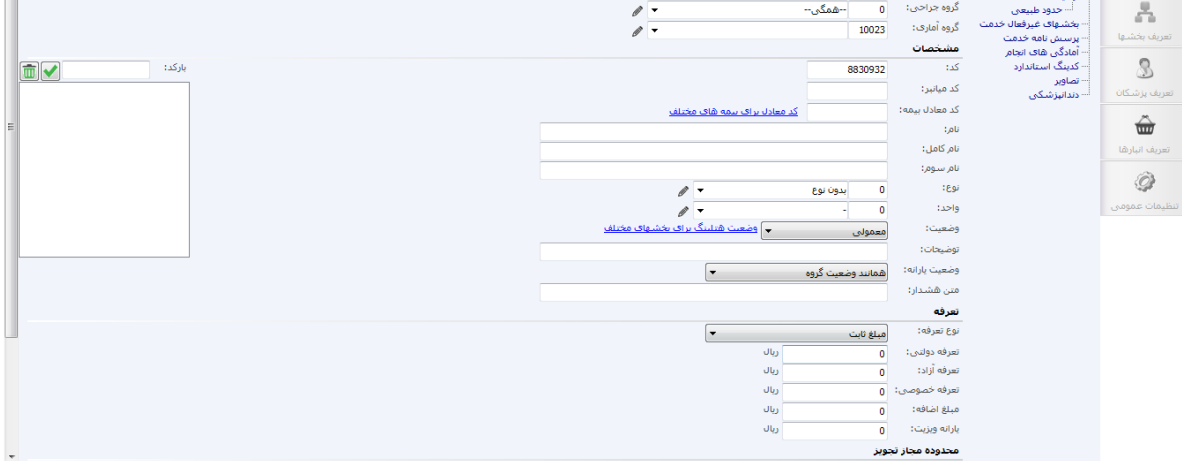

محدوده مجاز تجويز

گروه برنامه ای دلخواه را انتخاب می کنیم .سپس با توجه به گروه برنامه ای مورد نظر گروه های دسترسی ، سطح۱، سطح۲، جراحی و آماری را مشخص می نماییم. سپس در قسمت مشخصات ا صلی می توانیم نام گروه مورد نظر را وارد کنیم. پس از ذخیره، خدمت ثبت شده با آیکون نمایش داده میشود.

برای ایجاد خدمت جدید ابتدا بر روی یکی از خدمات کلیک کرده سپس از دکمه استای استفاده کرده و مشخصات خدمت را انتخاب می کنیم .

پس از وارد کردن کد و نام خدمت مورد نظر می توانیم تعرفه های دولتی ،آزاد ،خصو صی آن ٫را وارد کرده و به سراغ جزئیات بیشتر آن در سایر بخش های پنجره رجوع کنیم.

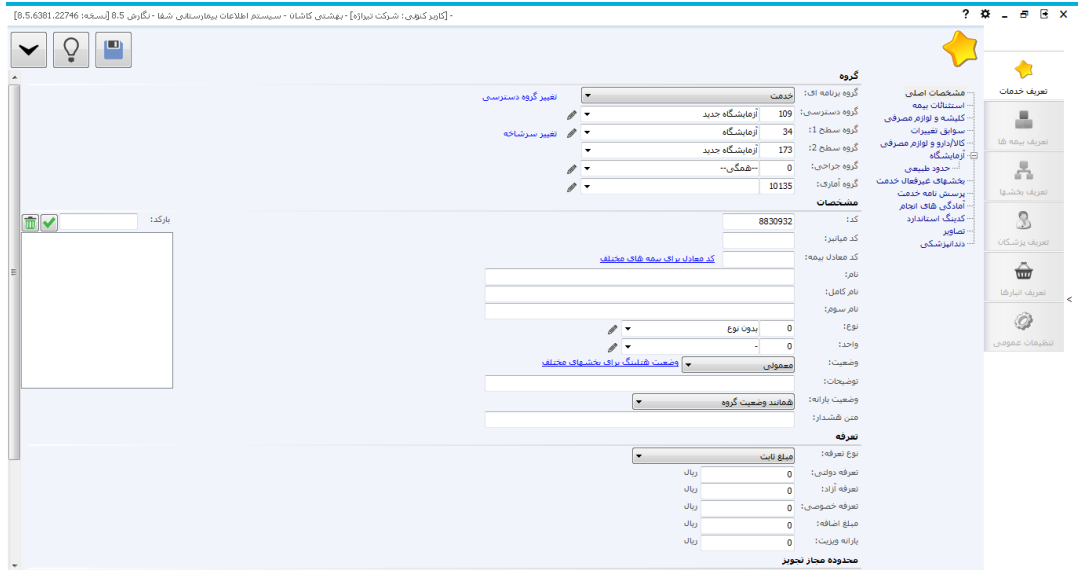

در صورت نیاز میتوان گروه دسترسی، سطح۱، جراحی و آماری جدیدی را از قسمت تعم<sup>م ا</sup>تعریف نمود.

توجه کنید در صورتی که میخواهید این خدمت را برای همه واحد ها غیر فعال کنید تا آنها به این خدمت د ستر سی ندا شته باشند، از قسمت سایر، تیک <sup>این خدهت خارج از دسترس همه قسمتهاست <sub>ر</sub>ا بزنید. اگر میخواهید فقط برای اتاق عمل غیر فعال</sup> شود، تیک <sup>- این خدمت خارج از دسترس اتاق عمل و بخشـهاست <sub>،</sub> ا بزنید.</sup>

در قسمت مشخصات می توانید نوع ، واحد ، وضعیت ، کد معادل یک خدمت را نیز ثبت کنید.

 **غیر فعال کردن خدمت**

از این گزینه می توان خدمت مورد نظر را به دو صورت به طور کامل و فقط عدم دسترسی گروه ها غیر فعال کرد.

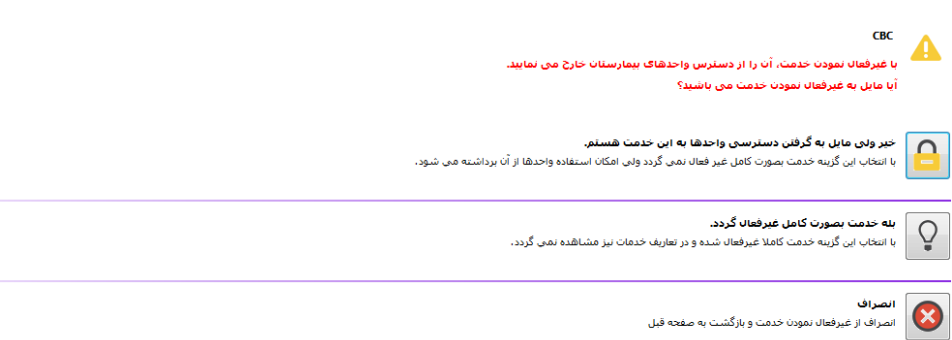

در صورتی که فقط د ستر سی خدمت را از واحد ها بگیرید خدمت به شکل در می آید که با بردا شتن دو تیک زیر مجددا اس خدمت خارج از دسترس همه قسمتهاست  $\Box$ □ | این خدمت خارج از دسترس اتاق عمل و بخشـهاسـت می توانید خدمت را فعال کنید.

ولی اگر خدمت را کامال غیرفعال کنید از تعاریف خدمات حذف می شود و فقط از طریق DataBase قادر به فعالسازی مجدد هستید.

**تعریف خدمات – استثنائات بیمه**

در این قسمت می توانیم با توجه به نوع خدمت مورد نظر، در صد فرانشیز سرپایی و بستری آن را تغییر داده ،به این صورت که بیمه مورد نظر را انتخاب می کنیم سپ بر دکمه کلیک کرده و درصپد فرانشپیز های آن را تغییر می دهیم و یا روی علامت مربع کلیک کرده و مبلغ مورد قبول آن را وارد و سـپس تایید می نماییم.در صـورتی که مبلغ مورد قبول این سـازمان متفاوت است و یا برای بیماران ترخیصی متفاوت است در اینجا مشخص نمایید.

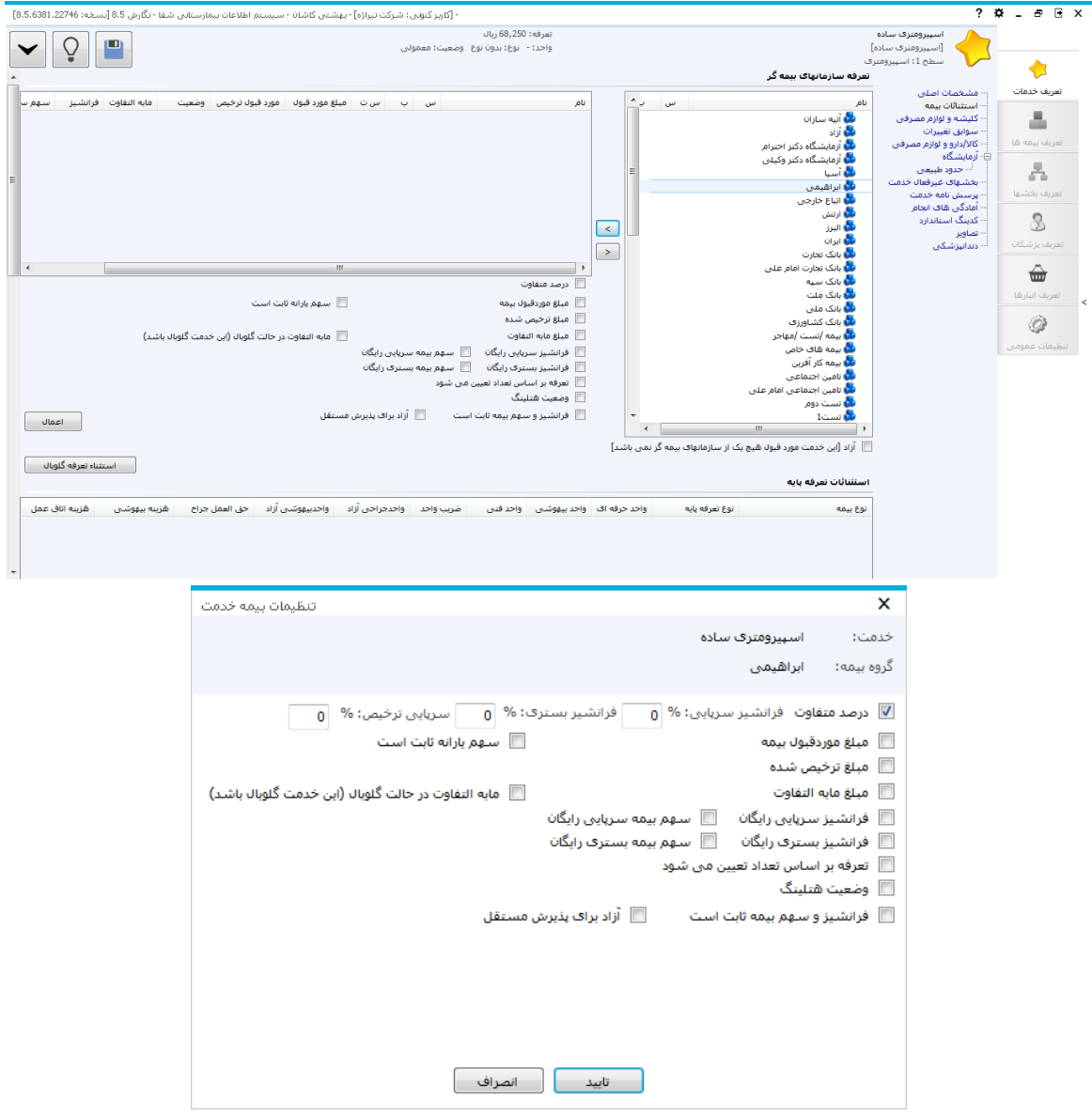

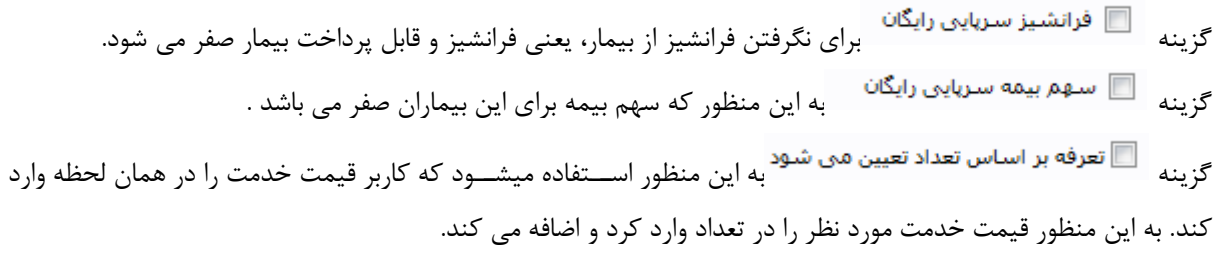

### **آزاد نمودن یک خدمت**

اگر خدمتی به طور کامل آزاد محاسبه شود، تیک مربوط به آیتم آزاد را بزنید تا گروه ها به سمت راست جدول انتقال پیدا

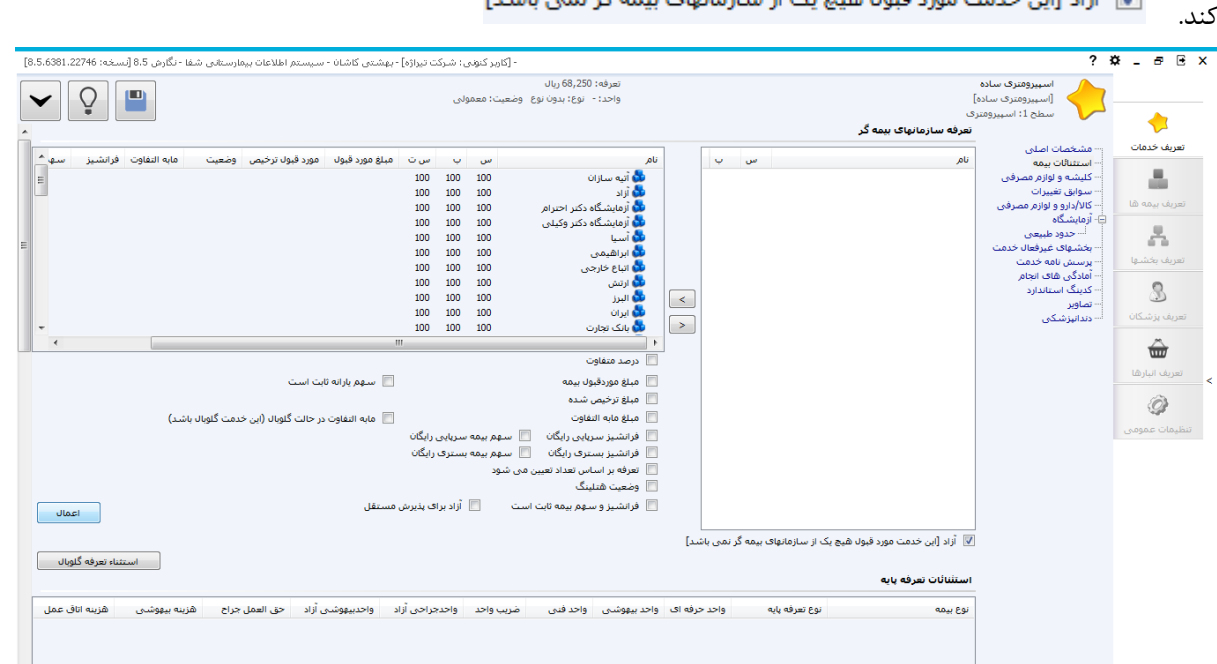

کند. در این خدمت مورد قبو∪ هیچ یک از سازمانهای بیمه گر نمی باشد] <mark>ت</mark>

می توانید برای بیمه های موجود در لیست سمت چپ، استثنائات بیمه ای را تعیین کرده و اعمال کنید.

همچنین در این ق سمت می توانید ا ستثنائات تعرفه پایه، تعداد مجاز ا ستفاده و تعداد مجاز ا ستفاده بخ شها را نیز برای همه بیمه ها یا یک بیمه خاص تعریف کنید

**تعریف خدمات – کلیشه و لوازم مصرفی**

در قسمت کلیشه و لوازم مصرفی می توانیم کلیشه /لوازم مصرفی خدمت مورد نظر را وارد کرده به این صورت که مشخصات را

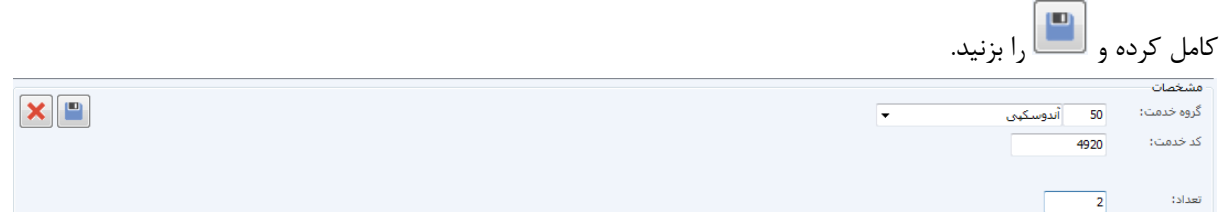

حال کلی شه و لوازم معمول مربوط به خدمت مورد نظر ذخیره شده ا ست.جهت حذف کلی شه و لوازم معمول موجود در لی ست آن را انتخاب کرده و بر دکمه کلیک می کنیم.

#### **تعریف خدمات – سوابق تغییرات**

در ق سمت سوابق می توانیم سوابق شروع ،پایان،تغییرات خدمت مورد نظر را بر ا ساس تاریخ آنها م شاهده کنیم و همچنین تعرفه آن خدمت نیز نمایان است.

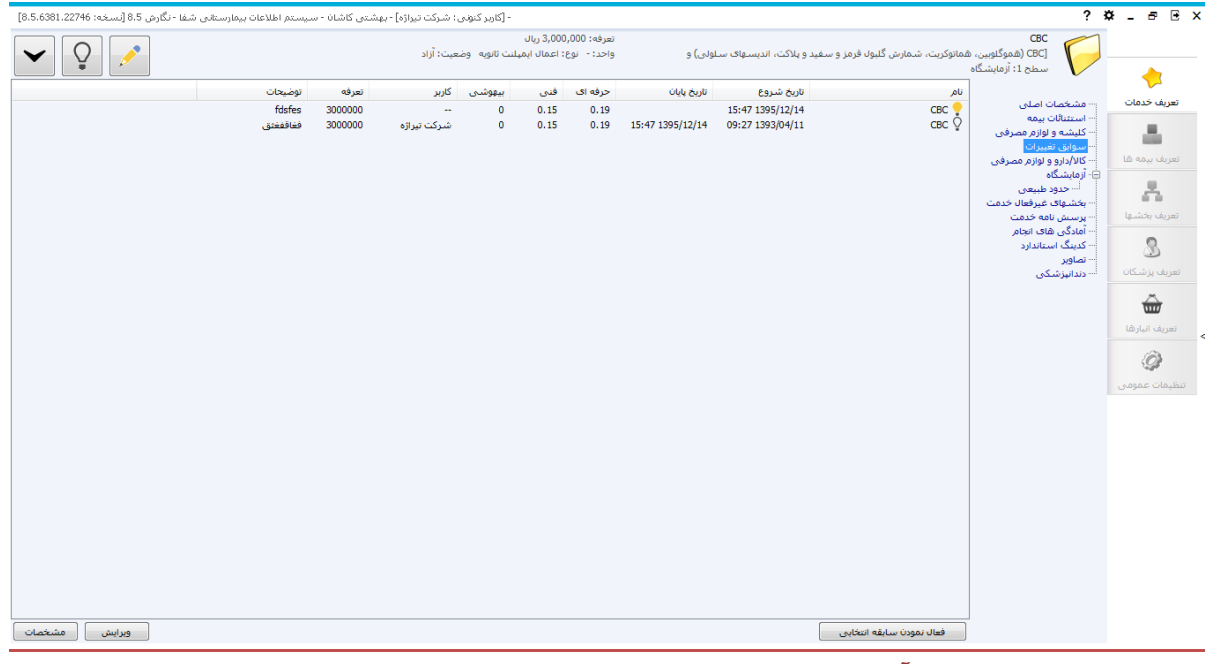

**تعریف خدمات – جوابدهی آزمایشگاه**

در قسپمت آزمایشپگاه می توانیم نوع جواب ، زمان جوابدهی ، و محدوده ی غیر قابل قبول بودن جواب و بقیه موارد مربوط به

### آزمایش را مورد بررسی قرار داد .

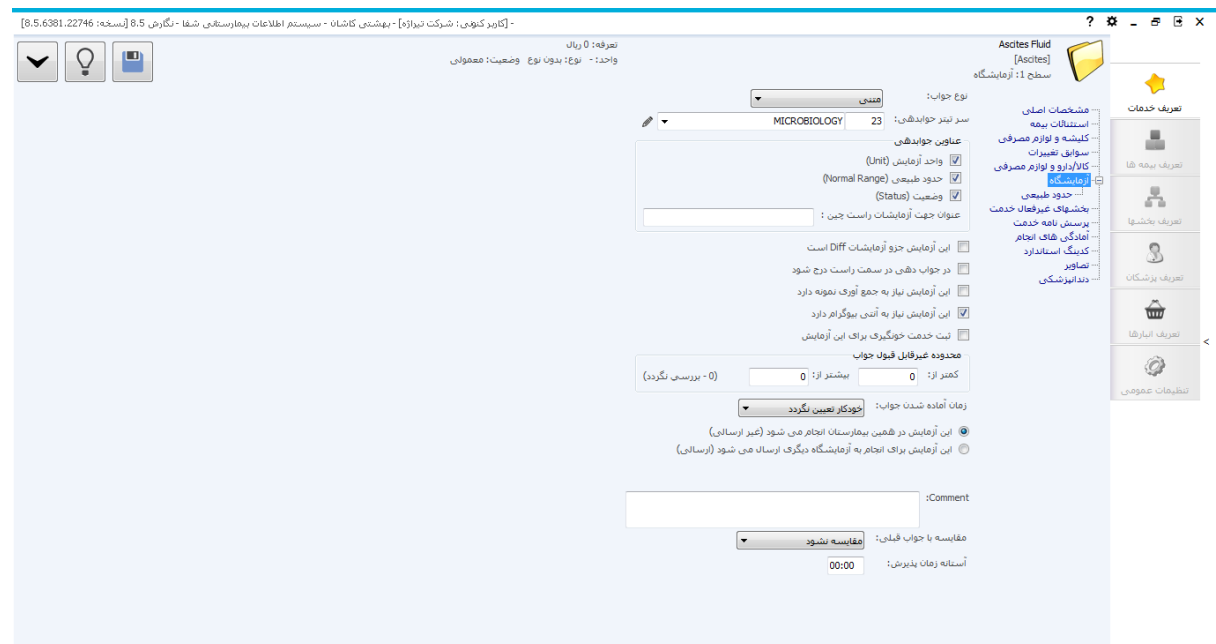

**تعریف خدمات – حدود طبیعی – Range Normal**

این قسمت مخصوص خدماتی است که از آنها به صورت جواب دهی استفاده می شود ودارای حدود طبیعی می باشند. حدود طبیعی برای آزمایشگاه ها نقش حیاتی دارد.

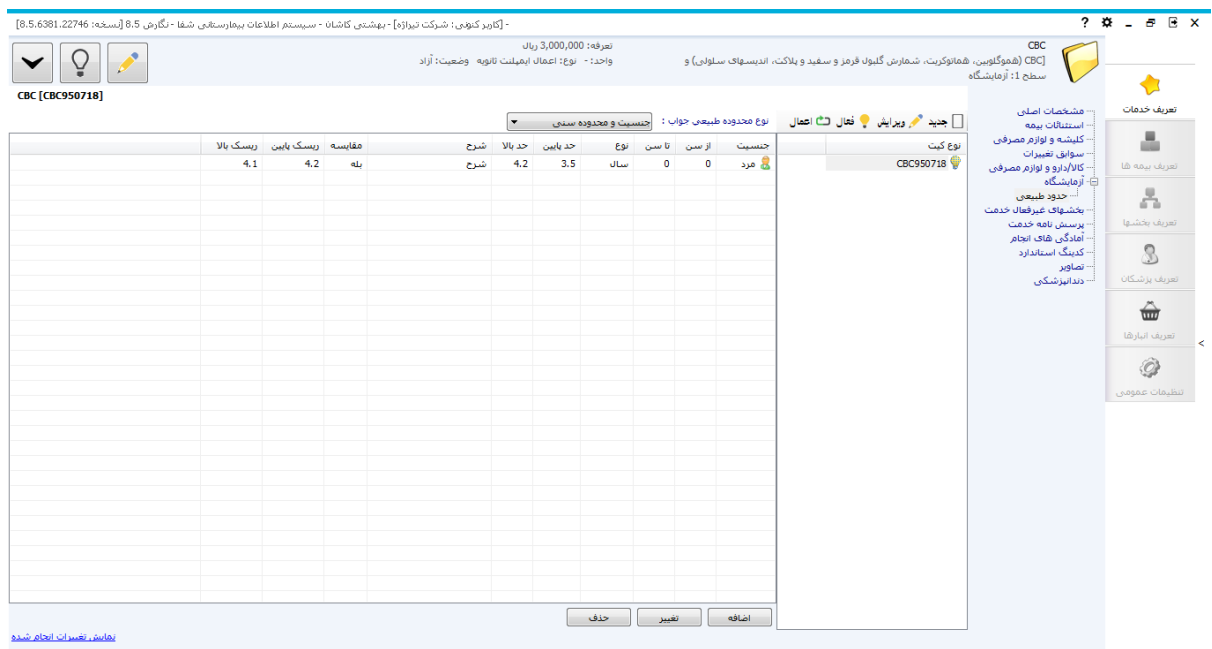

ابتدا باید کیت جدید تعریف نمود برای این منظور از گزینه  $\Box$  جدید اسپتفاده می کنیم تا فرم زیر باز شسود از این فرم نوع کیت مورد نظر ، واحد کیت، متد انجام و حتی تاریخ انقضــا را می توانیم انتخاب می کنیم . همچنین با اســـتفاده از گزینه م میتوانیم واحدهای جدید تعریف نماییم.

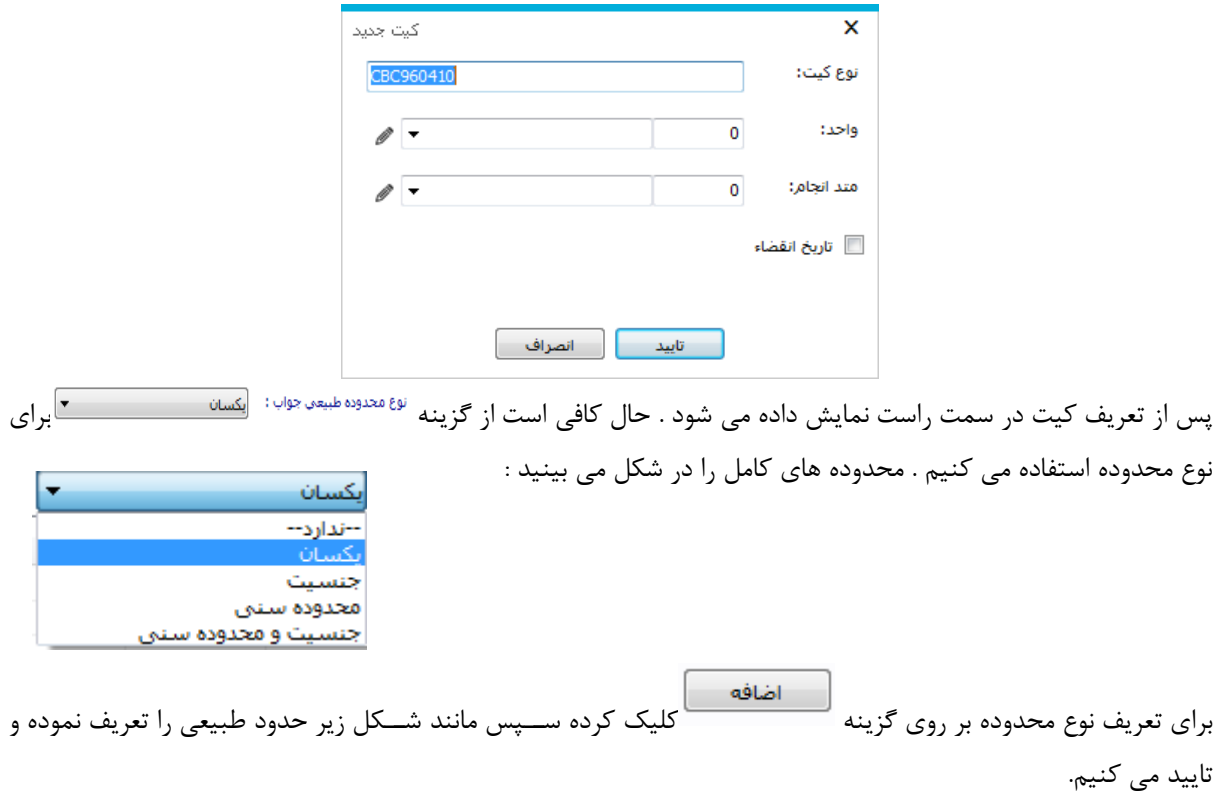

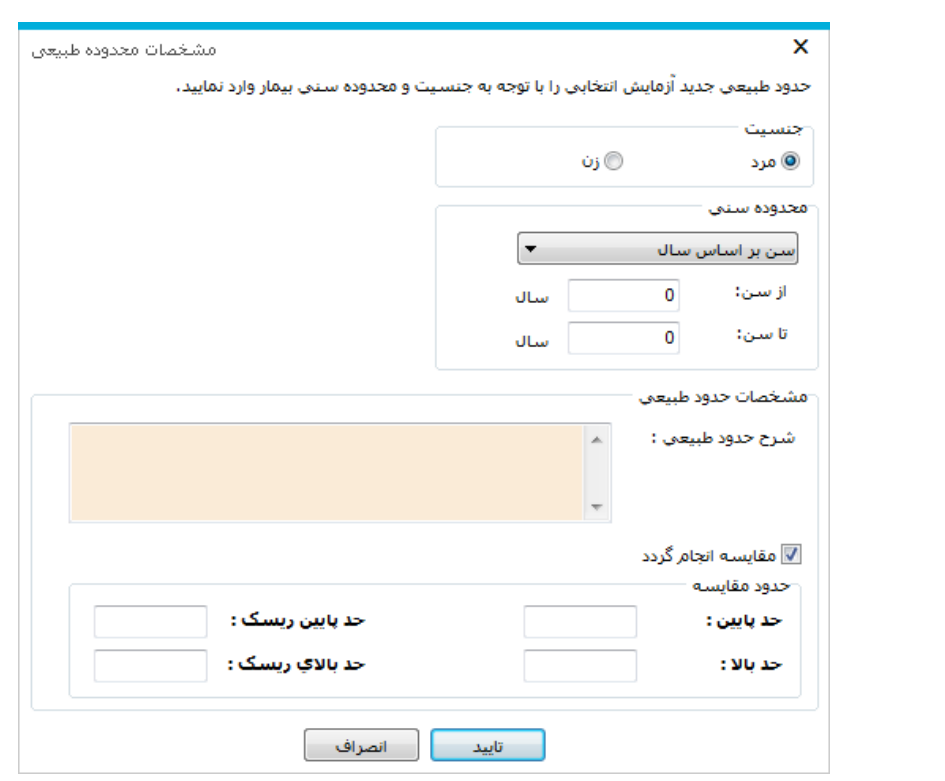

**ب فعال ت<sup>ع</sup> اعمال** برای فعال یا غیر فعال کردن کیت ها از این گزینه ها استفاده می شود.

<mark>بمایش تغییرات انجام شده</mark><br>برای دیدن تغییرات انجام شده بر روی نرمال رنج ها و اضافه نمودن نرمال رنج ها مواسفه نمودن نرمال رنج ها استفاده می شود . کاربر و زمان تغییرات کامال در این قسمت قابل مشاهده است.

**تعریف بیمه ها**

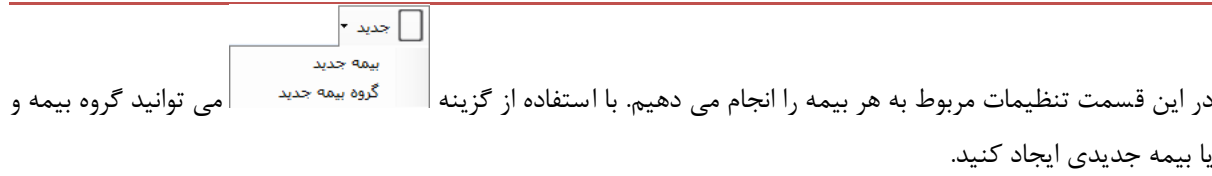

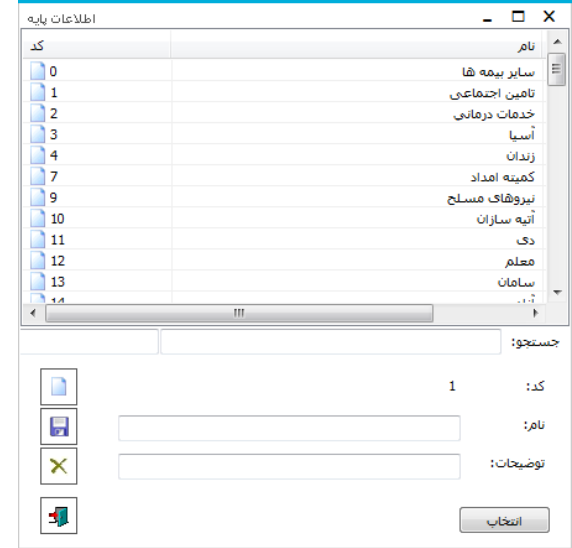

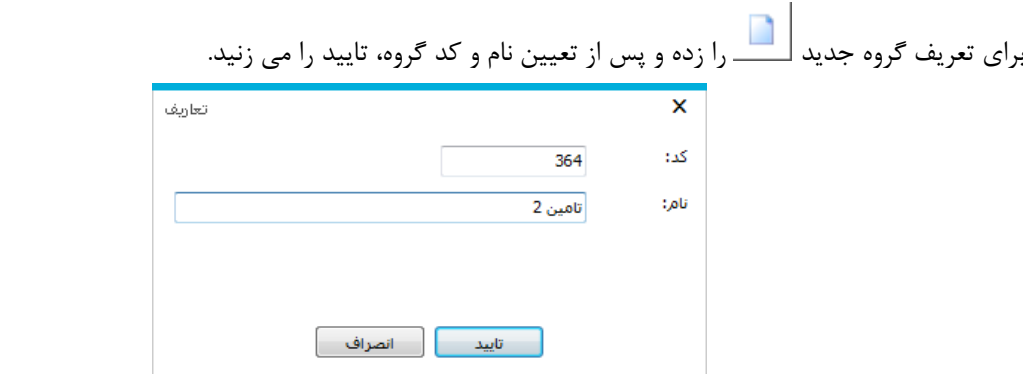

برای تعریف بیمه جدید، "جدید" را زده و اطالعات مربوط بیمه از جمله: به نوع پذیرش سپپرپایی یا بسپپتری بیمار ، این بیمه بعنوان بیمه پایه یا مکمل یا هر دو استفاده می شود، برای بیماران ترخیصی و سرپایی از تعرفه دولتی استفاده شود یا خصوصی ،وضعیت حق فنی ، وضعیت دارو و لوازم هتلینگ ، وضعیت دارو و لوازم آزاد ، وضعیت تعداد حق فنی دریافتی بیمار بستری ، تعداد مبلغ پذیرش آزمایشگاه بیمار بستری و ... را تکمیل می کنیم.

در صورتی که این بیمه نیاز به چک کردن موارد خاص دارد ، تیک این بیمه نیاز به موارد خاص دارد زده شود.

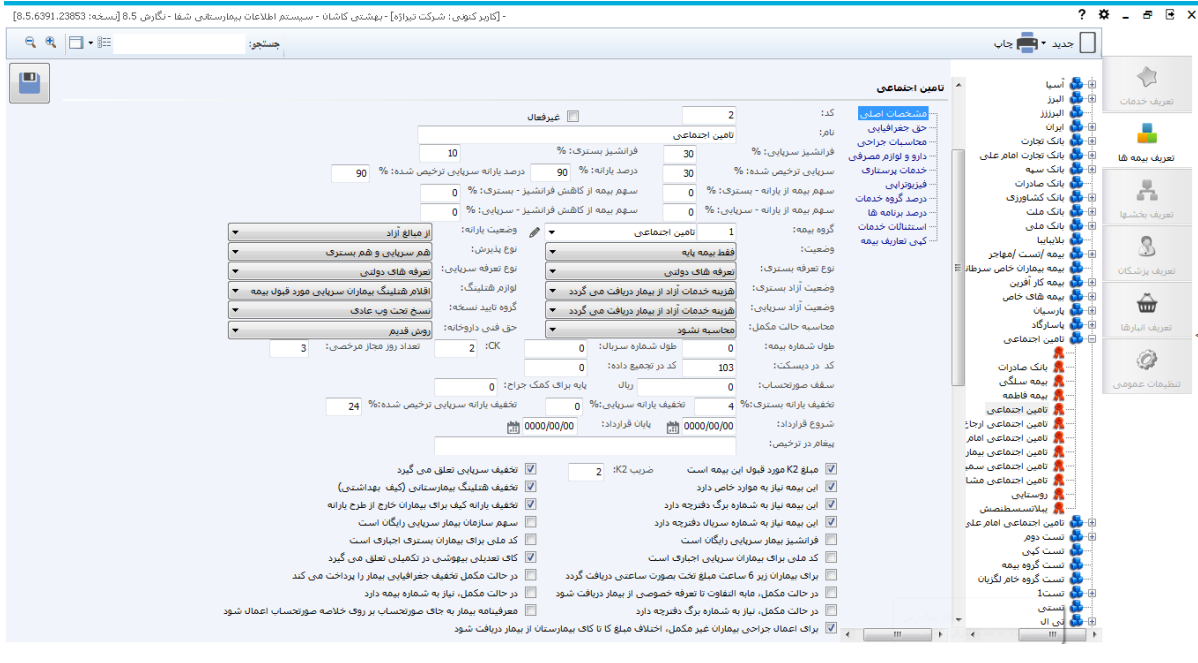

#### **تعریف بیمه ها-حق جغرافیایی**

در این قسمت درصد k2 سرپایی و بستری و همچنین ضریب ترجیهی را تعیین می کنیم.

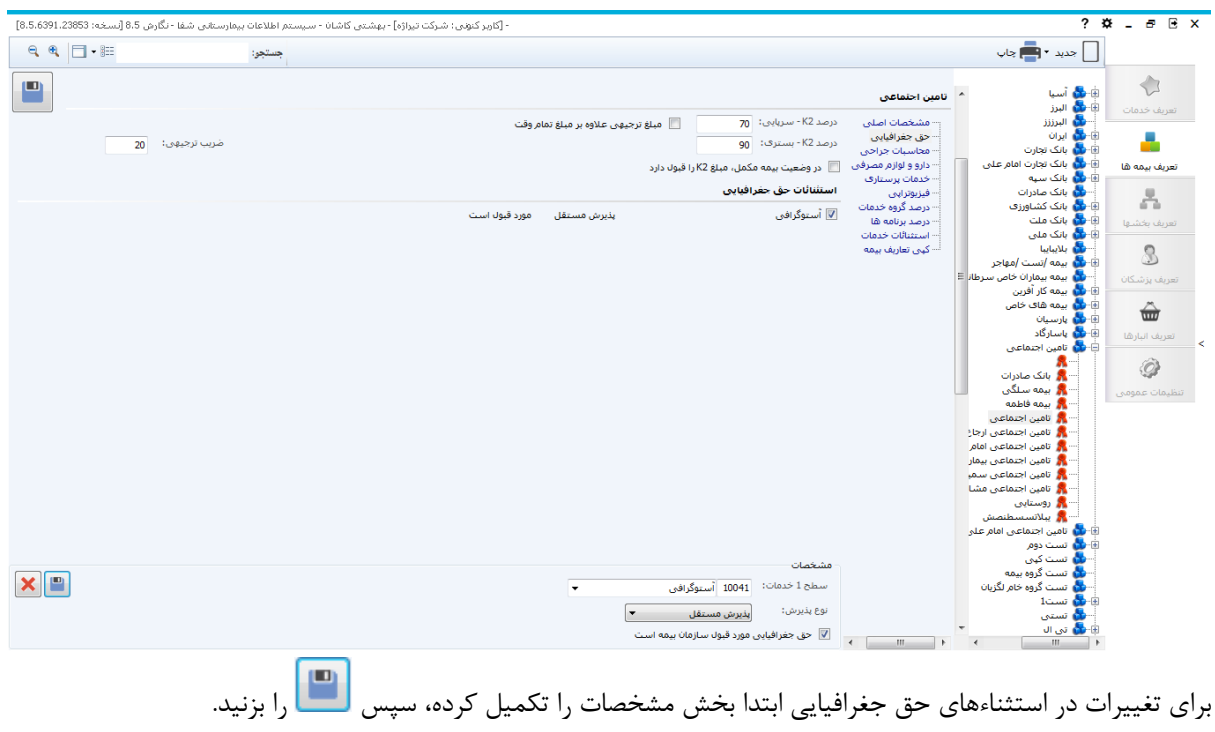

# **تعریف بیمه ها-محاسبات جراحی**

استفاده از این قابلیت به شما امکان می دهد که برای هر بیمه بر اساس معیار خود، k یا قیمت ثابت تعریف کنید. در زیر به توضیح کامل این قسمت پرداخته شده است.

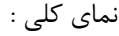

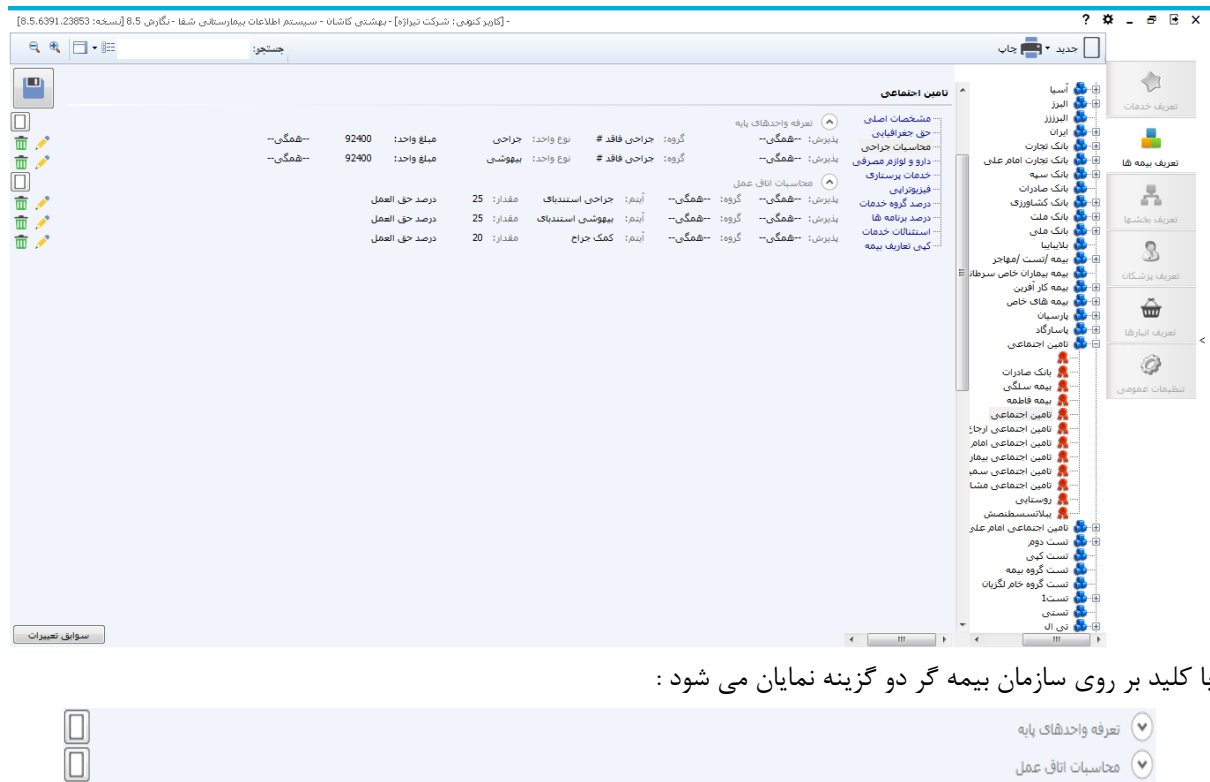

محاسبات اتاق عمل  $\left(\widehat{\mathbf{v}}\right)$ 

گزینه اول برای محاسبه k جراحی و هزینه جراحی و گزینه دوم برای محاسبه هزینه اتاق عمل استفاده می شود.

تعریف تعرفه واحدهای پایه با استفاده از دکمه در مقابل هر گزینه می توانیم تعاریف جدید را اضافه نمود.  $X^{\mathbb{N}}$  گزینه پذیرش نوع پذیرش بیمار را مشخص می کند )سرپایی ، بستری ، مستقل ( . زیرا گاهی تعرفه عمل ها برای نوع پذیرش بیماران متفاوت است . گزینه گروه ، گروه آن جراحی را مشخص می کند . توضیح اینکه در برنامه OPR زمانی که به ثبت اعمال جراحی بیمار می رسیم گروه جراحی بیمار را نیز مشخص می کنیم . بر اساس این انتخاب هزینه مورد نظر از این تعرفه بنا بر این گروه محاسبه می شود. نوع واحد بر اساس واحد های تعریف شده محاسبه می شود . مبلغ واحد با این معنی که قیمت هر  $\,{\bf k}\,$  چقدر باشد..  $\,$ تعریف محاسبه اتاق عمل برای تعریف محاسبات اتاق عمل از حق العمل اتاق ، بیهوشی ، کمک جراح و... از این قسمت استفاده می کنیم.

گزینه اول و دوم مانند باال می باشد.

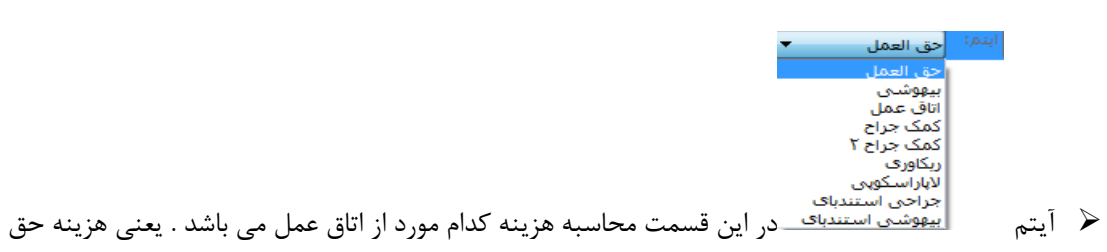

العمل ، بیهوشی ، ریکاوری و.. را محاسبه کند.

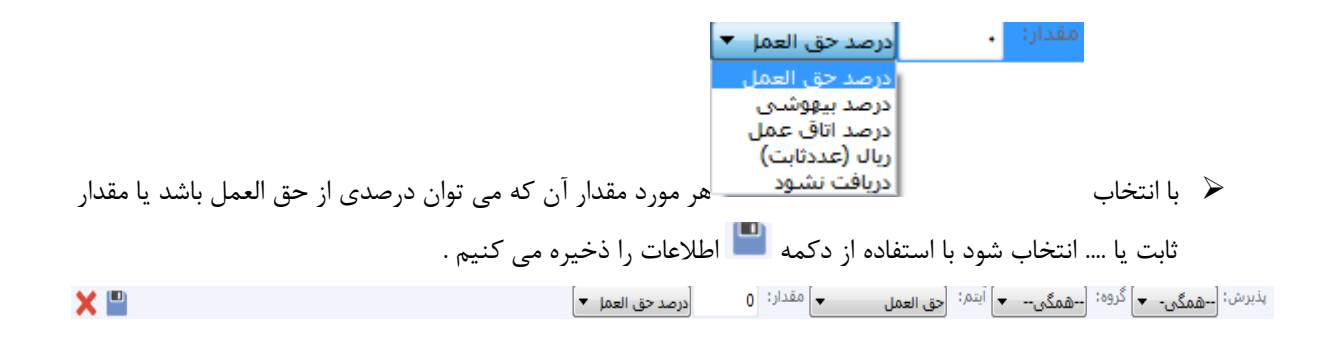

### **تعریف بیمه ها- دارو و لوازم مصرفی**

در این قسـمت میتـوان سـقف مـورد قبـول هـر سـازمان را بـر اسـاس نـوع تخصـص پزشـک مشـخص نمـود. مشخصـات را تکمیل کرده و را بزنیپد. در اینصپورت عملکپرد برنامپه بپه ایپن صپورت خواهپد بپود کپه در برنامپه داروخانپه هنگپامی که برگه جدیدی ایجاد می کنیم، هنگام ذخیپره کپردن برگپه ، سیسپتم بطپور خودکپار اطالعپات برگپه را بپا توجپه بپه نپوع تخصص پزشک و نوع بیمه ، سقف بیمه را چک میکند و هشدار الزم را میدهد.

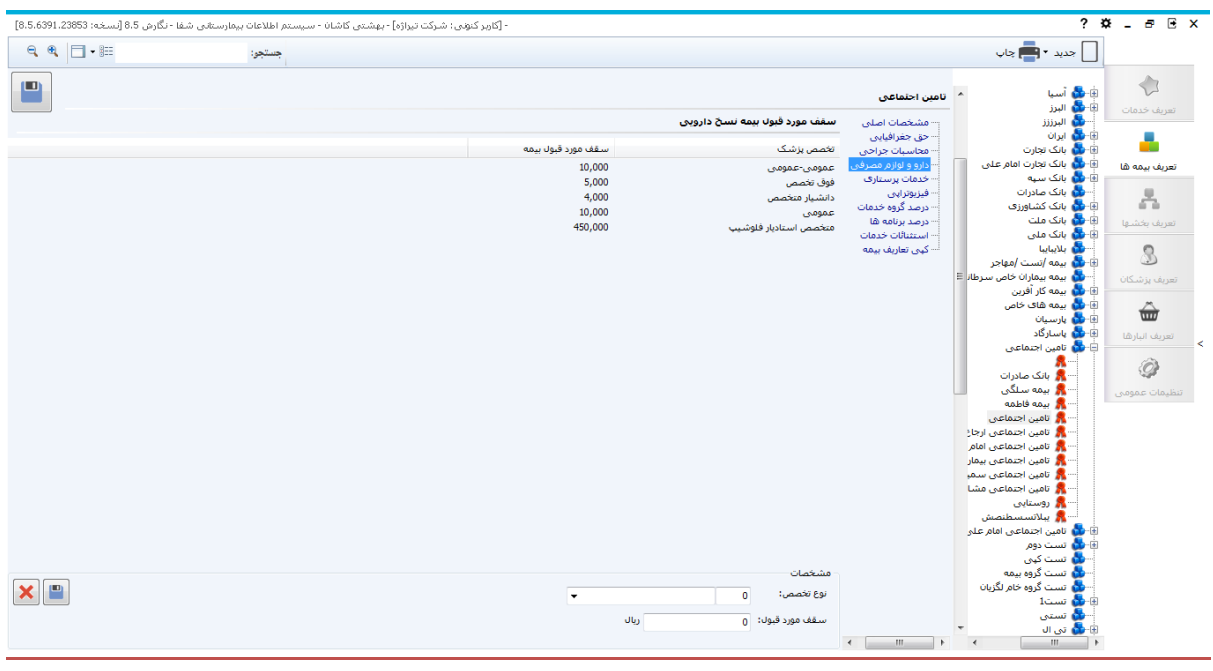

**تعریف بیمه ها- خدمات پرستاری** 

در قسمت خدمات پرستاری بیمه ، شما می توانید با توجه نوع تخت هزینه خدمات پرستاری را مشاهده کنید. باید توجه داشته با شید خدمات پر ستاری 6 % هزینه تخت در ضریب بیمه برای نوع تخت می با شدو در صورت عدم وجود ضریب برای بیمه و تخت %100، منظور می گردد.

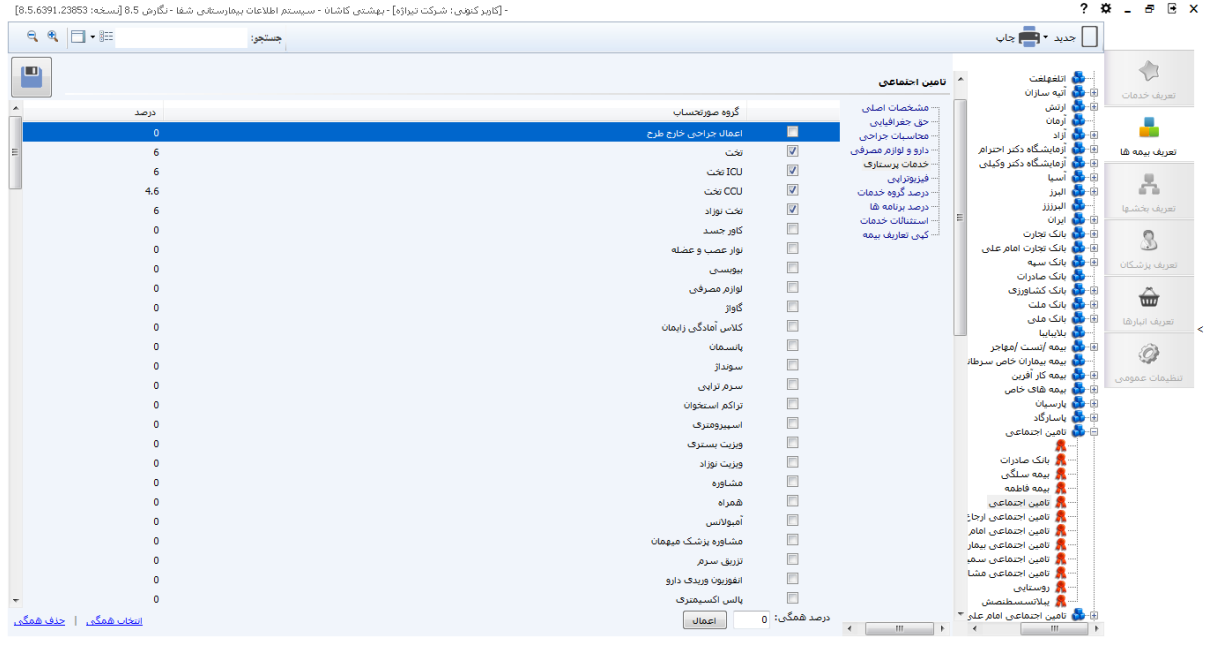

# **تعریف بیمه ها- فیزیوتراپی**

در ایپن قسپمت تعرفپه واحپد فیزیپوتراپی بپه تفکیپک بسپتری یپا سپرپایی بپرای خپدمت و یپا عمپل و روش را مپی تپوان

تعریف نمود.

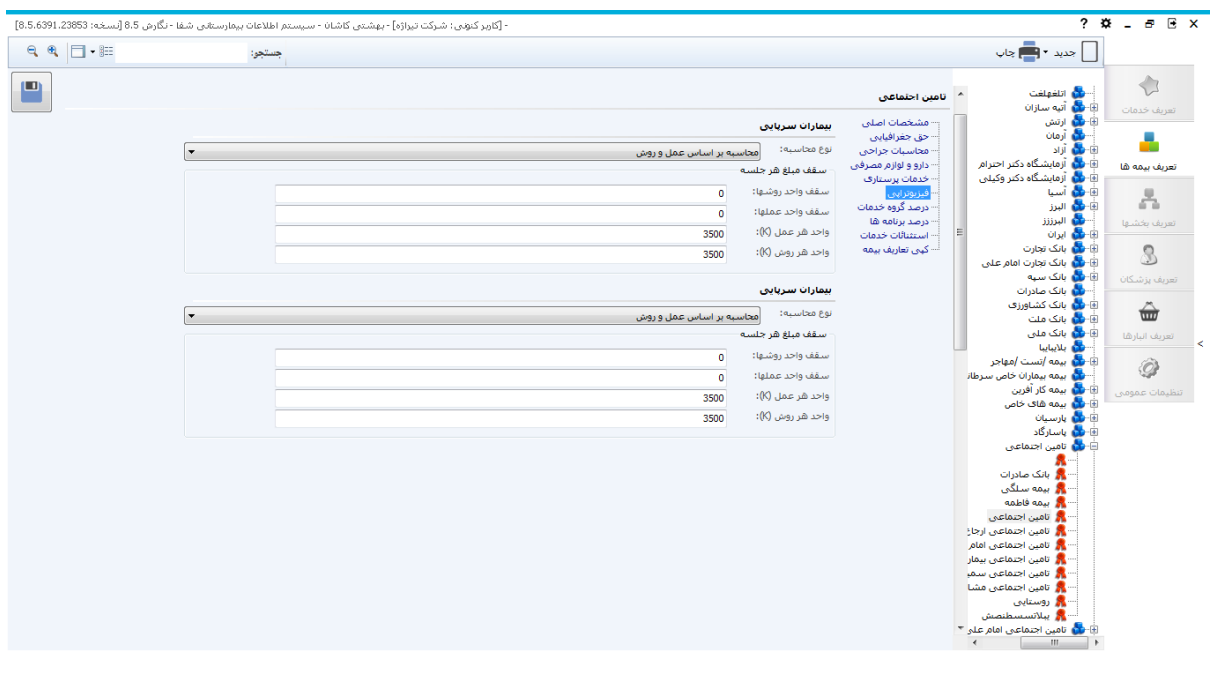

### **تعریف بیمه ها- درصد گروه خدمات**

۔<br>در این قسمت می توانیم اسـتثنائات سـازمان هـای بیمـه گـر بـرای گـروه سـطح یـک خـدمت را تغییـر دهـیم، بـه صـورتی که ابتـدا مشخصـات مـورد نیـاز را تکمیـل مـي کنـیم سـپس را اسي زنـیم . عملکـرد ایـن قسـمت در برنامـه بـه ایـن صورت اسپت کپه در محاسپبات ، سیسپتم ابتپدا قسپمت اسپتثنائات را بپرا ی تعرفپه واحپد هپا چپک مپی کنپد ، در صپورت داشتن استثنا محاسبات بـر اسـاس اسـتثنائات انجـام میگیـرد در غیـر ایـن صـورت بـر اسـاس تعرفـه پایـه واحـد هـا انجـام

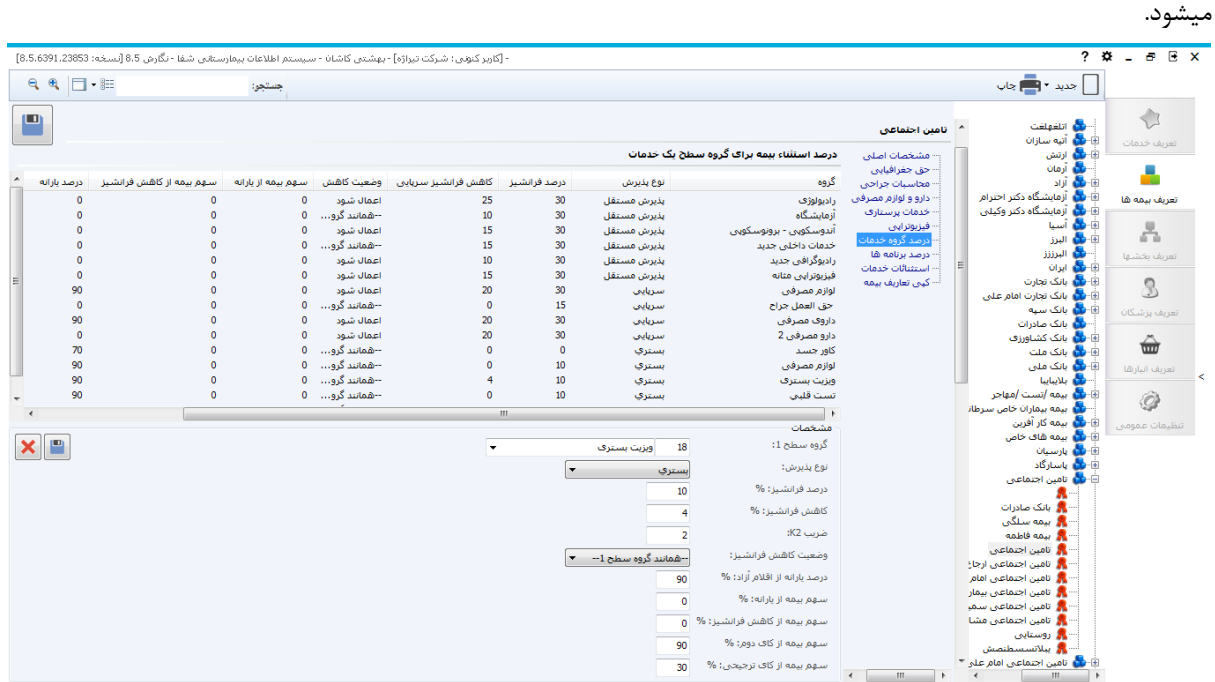

**تعریف بیمه ها- درصد برنامه ها** 

ر<br>در قسمت در صد برنامه ها نیز مشخصات را تکمیل کرده و سپس را می زنیم.

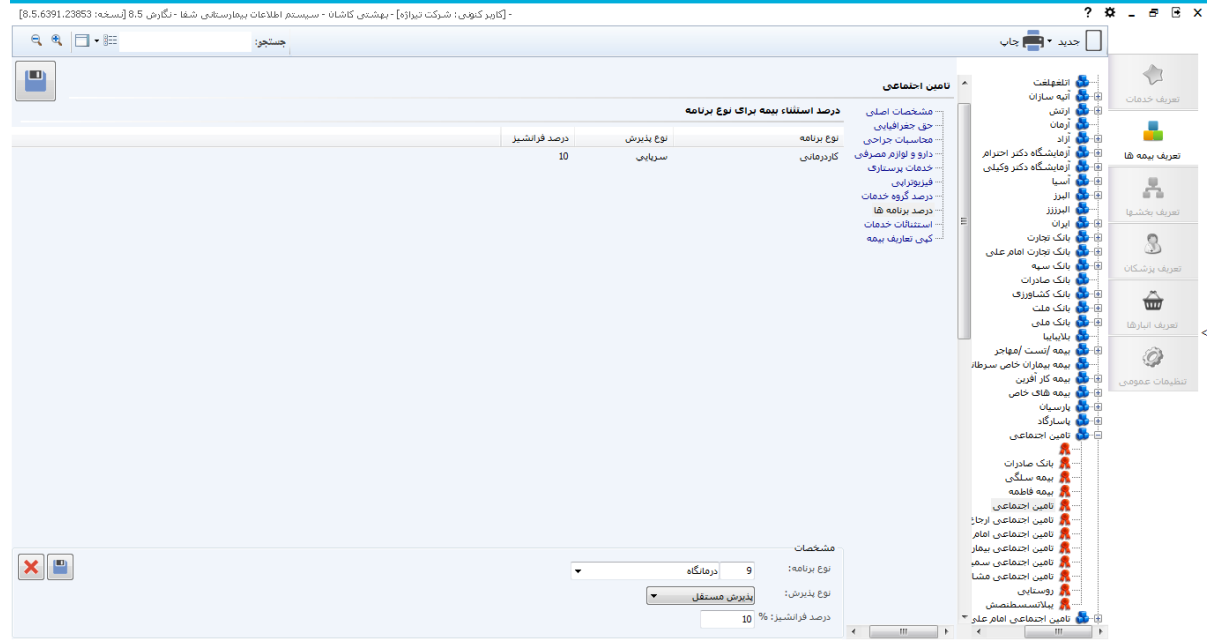

#### **تعریف بیمه ها- استثنائات خدمات**

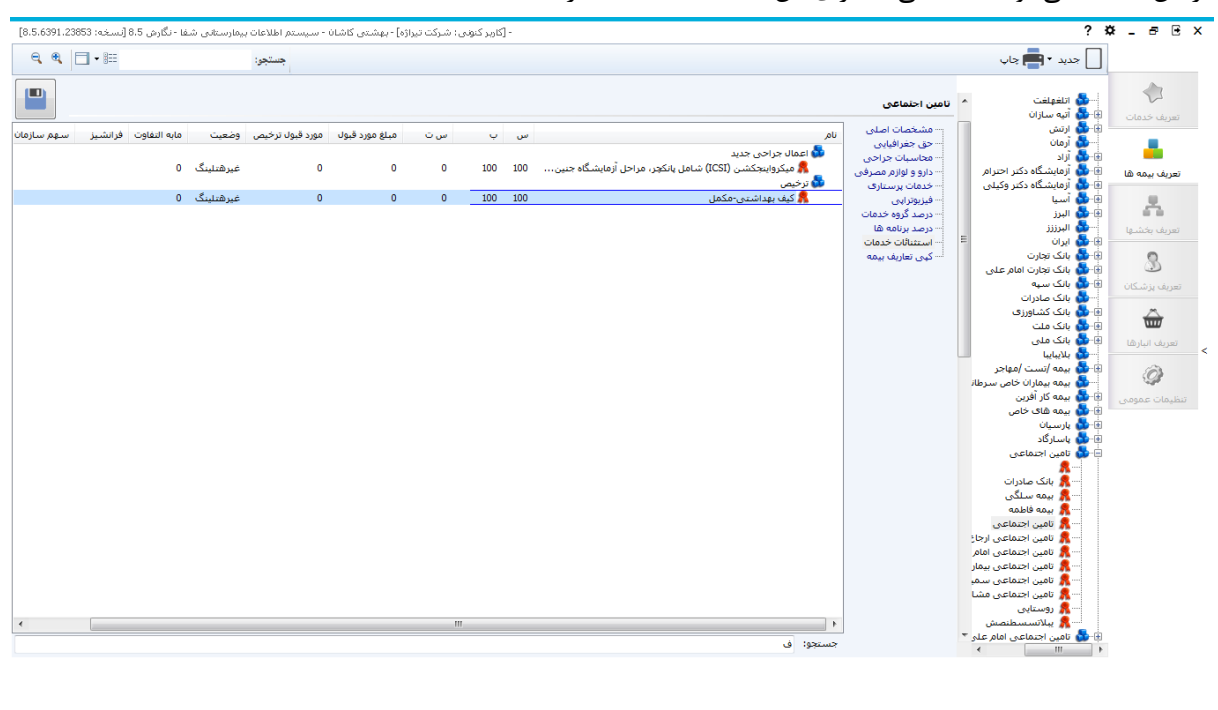

# در این قسمت می توانید خدماتی که برای این بیمه استثنا هستند را مشاهده کنید.

**تعریف بیمه ها- کپی تعاریف بیمه**

در برخی حاالت شما ممکن ا ست بخواهید تعرفه های یک بیمه عینا همانند بیمه دیگری شود. برای این کار در این ق سمت میتوانید کلیه تعاریف یک بیمه را به یک بیمه دیگر نیز انتقال دهید. در اینجا بیمه مبدا بیمه ای ا ست میخواهید تعرفه ها را از آن نمونه برداشته و بیمه مقصد بیمه ای است که میخواهید تعرفه ها همانند بیمه مبدا شود.

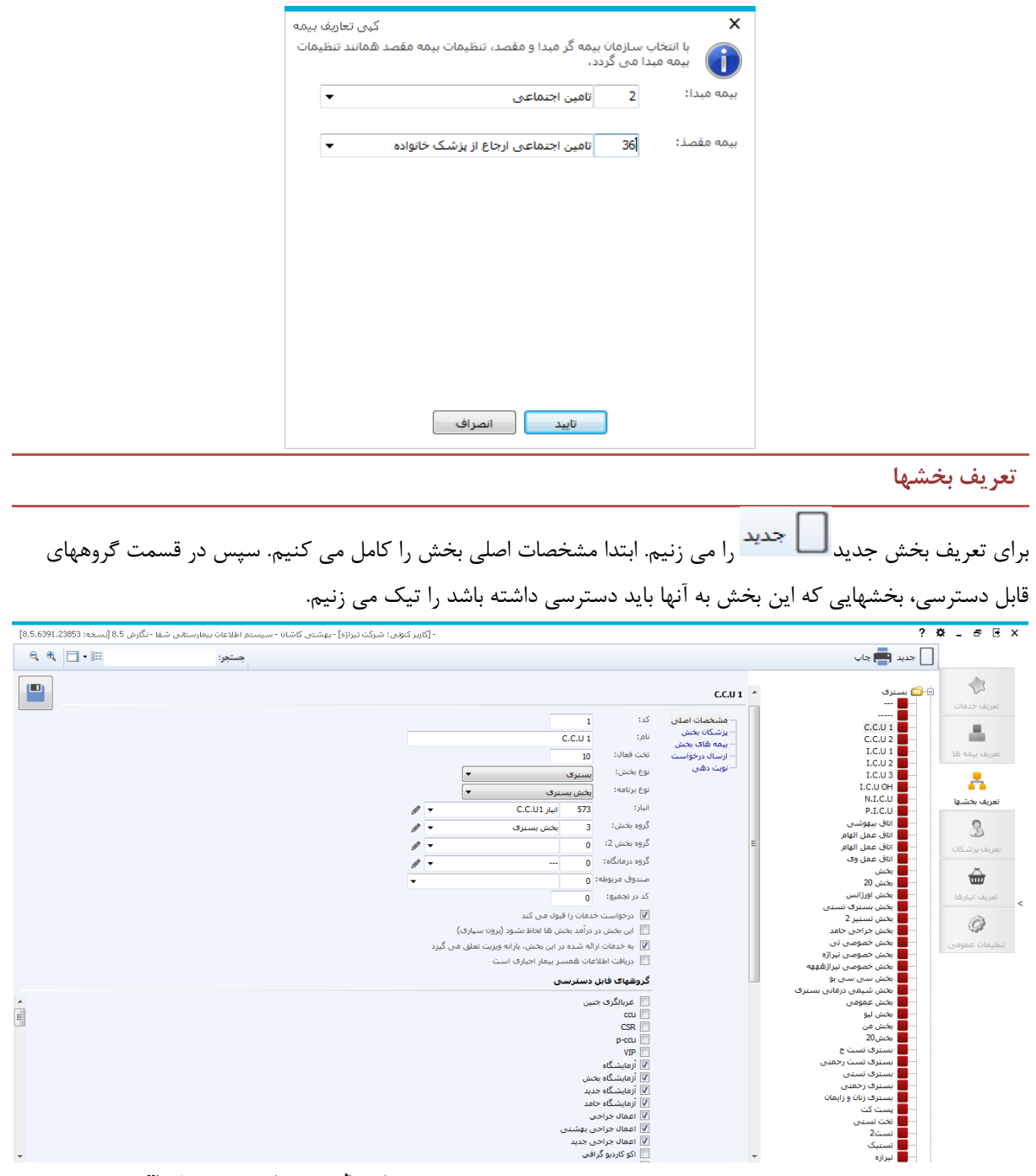

در Tabهای دیگر می توانیم "پزشکان بخش"، "بیمه های بخش"، "دسترسی ارسال درخواست به بخشها" و همچنین "بخشهای قابل دسترسی برای نوبت دهی" برای بخش را مشخص کنیم.

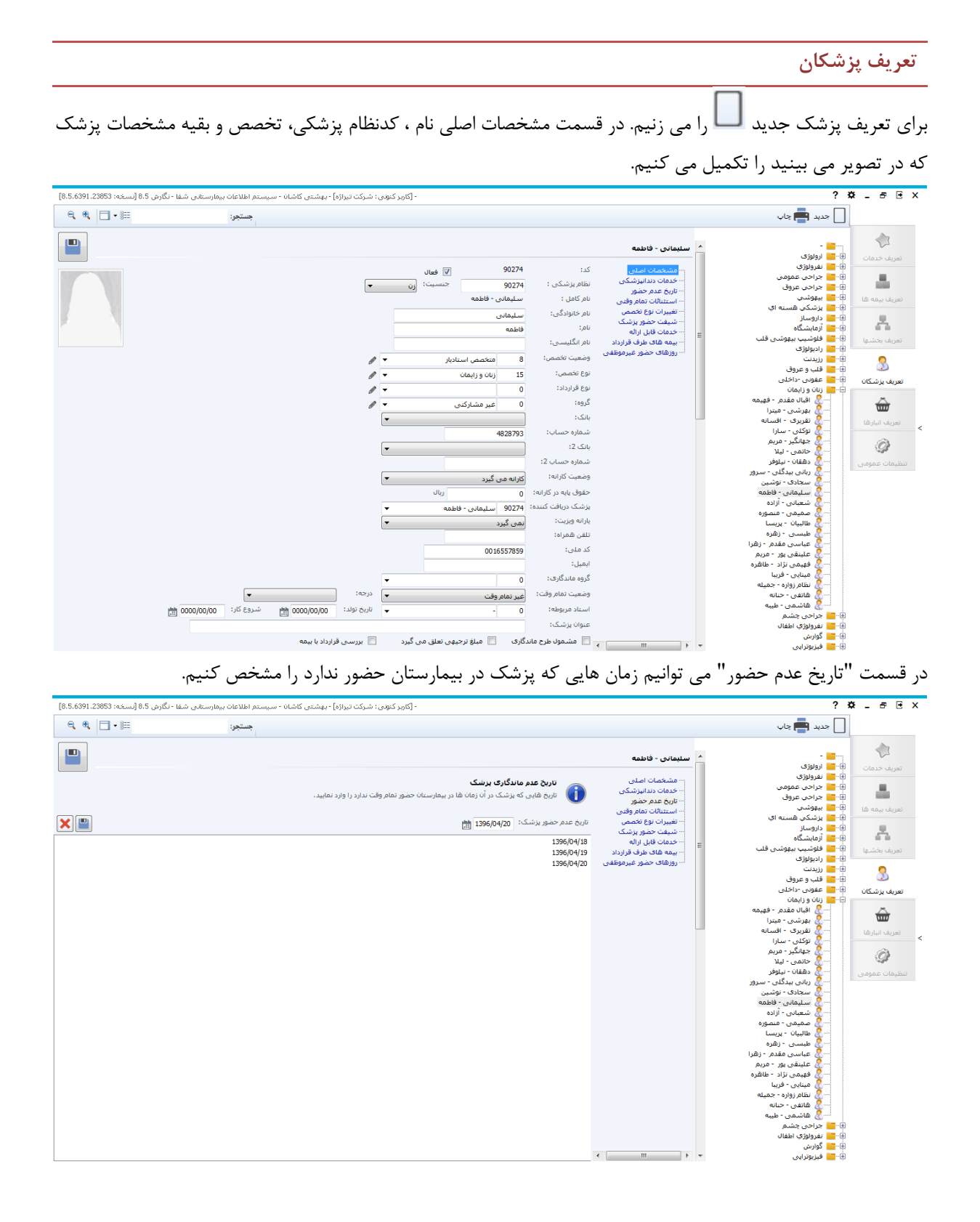

### **تعریف پزشکان - استثنائات تمام وقتی**

برخی مواقع پیش می آید که پزشک تمام وقتی در یک بازه زمانی غیرتمام وقت می باشد و یا برعکس. این موارد را می توانیم در "استثنائات تمام وقتی" وارد کنیم. به این صورت که بازه زمانی مورد نظر را انتخاب می کنیم. اگر در آن بازه تمام وقت بود، تیک تمام وقت را می زنیم. اگر تمام وقت نبود، تیک را نمی زنیم و ذخیره می کنیم.

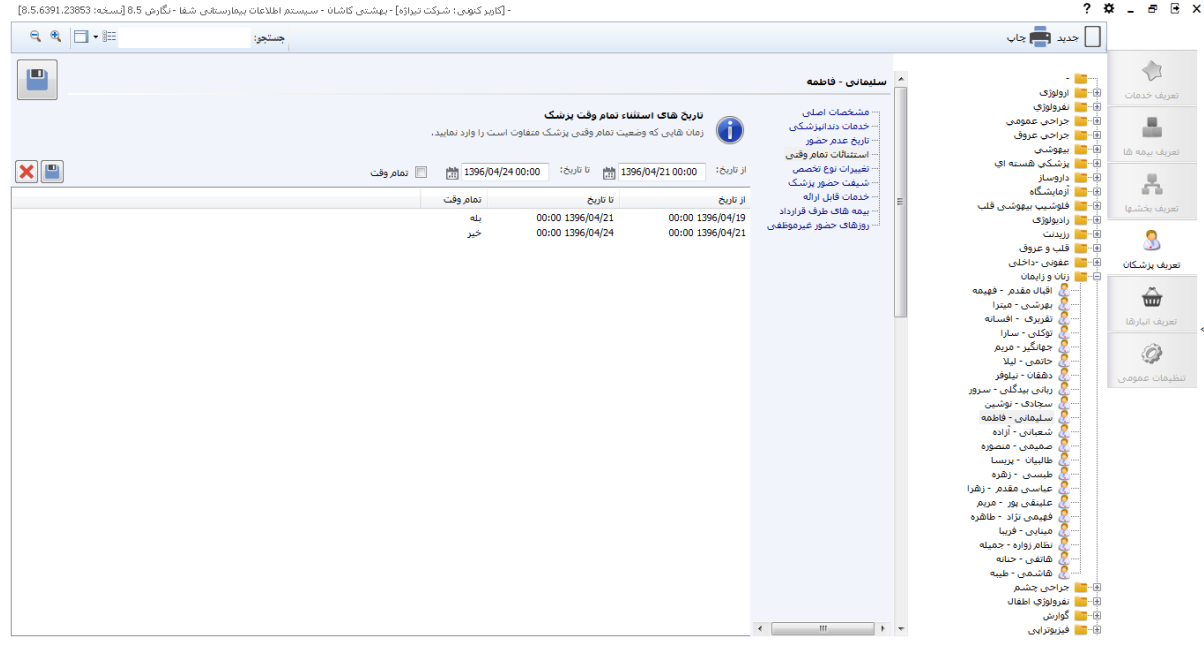

**تعریف پزشکان – تغییرات نوع تخصص**

در این قسمت می توانیم نوع تخصص پزشک در بازه زمانی خاص را تعیین کرد. توجه داشته باشید که در زمانهایی غیر از

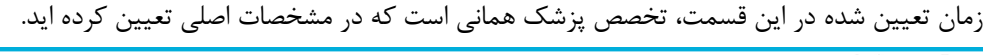

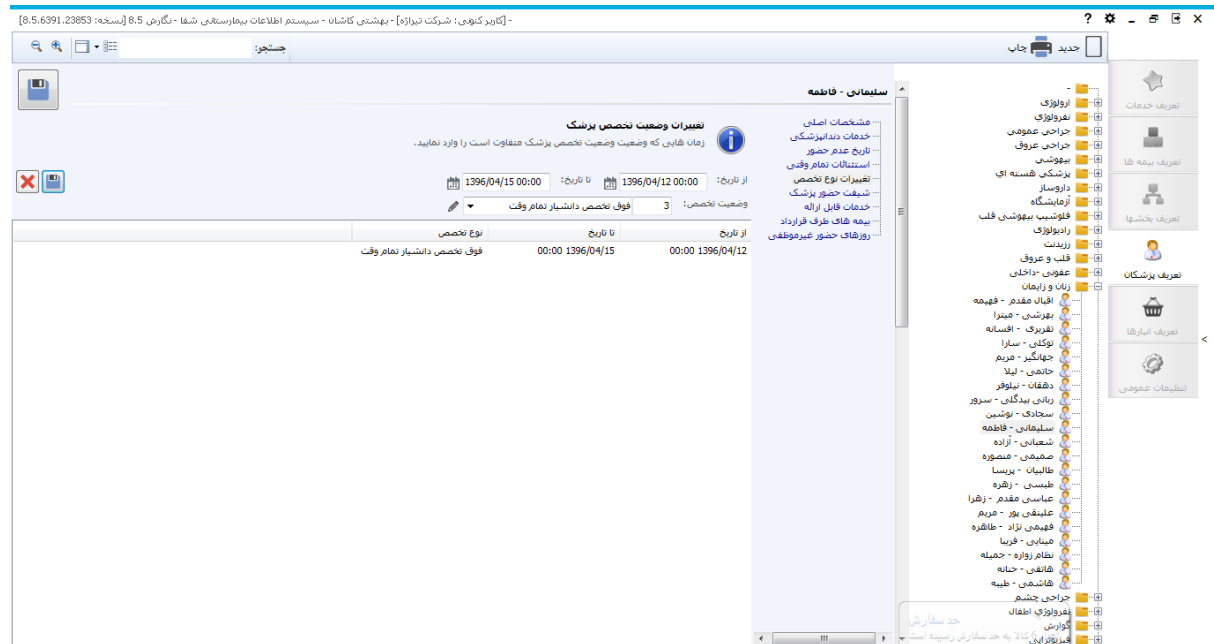

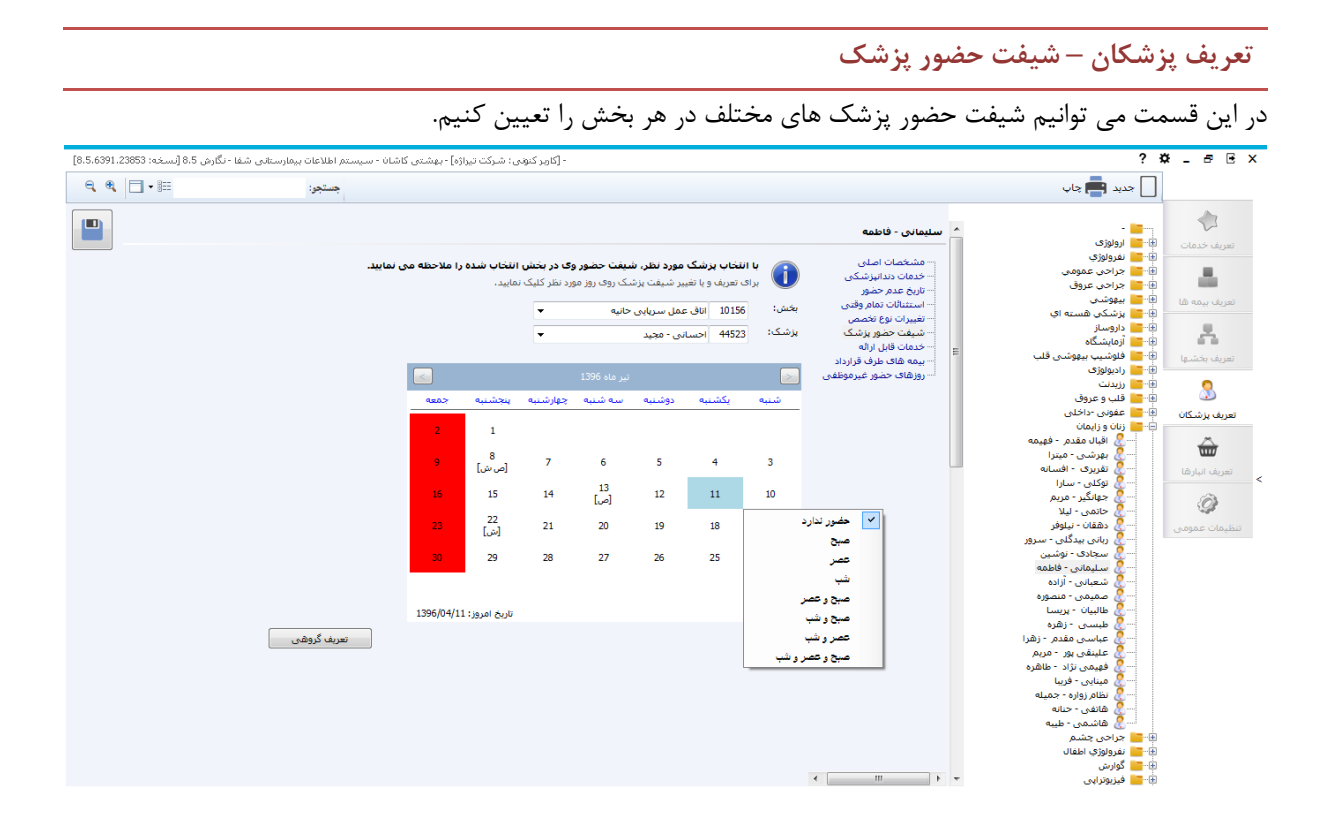

**تعریف پزشکان – خدمات قابل ارائه**

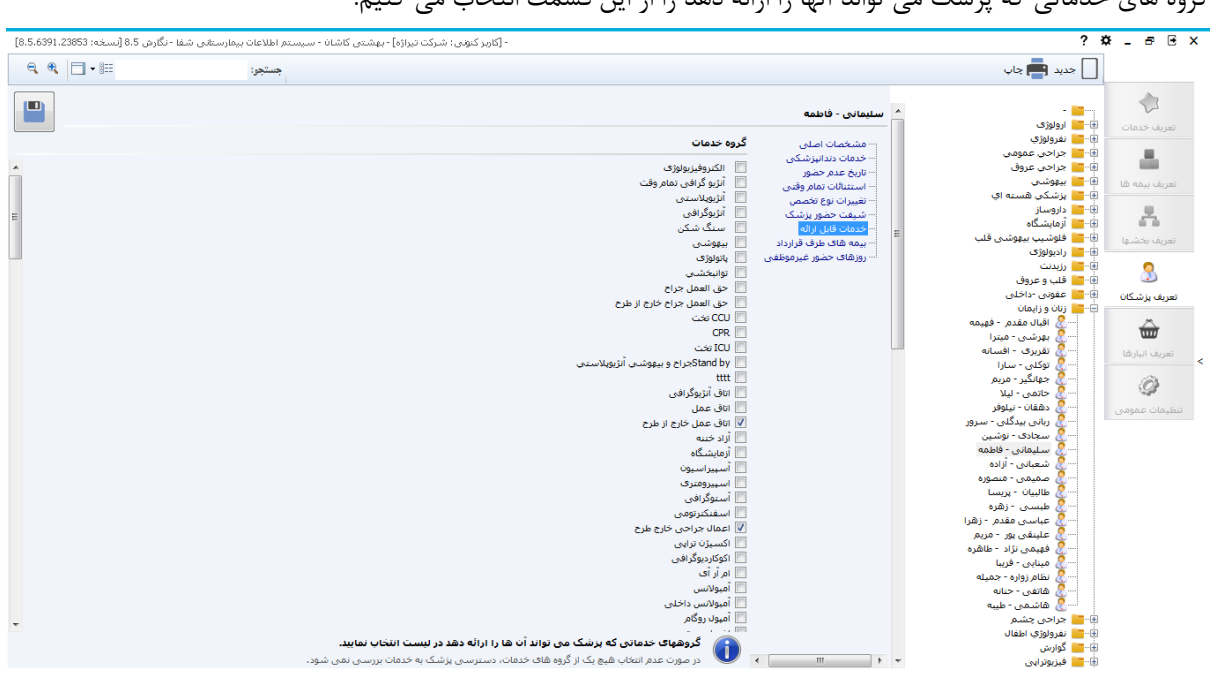

گروه های خدماتی که پزشک می تواند آنها را ارائه دهد را از این قسمت انتخاب می کنیم.

### **تعریف پزشکان – بیمه های طرف قرارداد**

در این قسمت می توانیم بیمه هایی که ارائه خدمات توسط پزشک را قبول دارند، انتخاب کنیم. توجه داشته باشید که در صورت انتخاب نکردن هیچ یک از بیمه ها، همه بیمه ها مورد تایید خواهند بود.

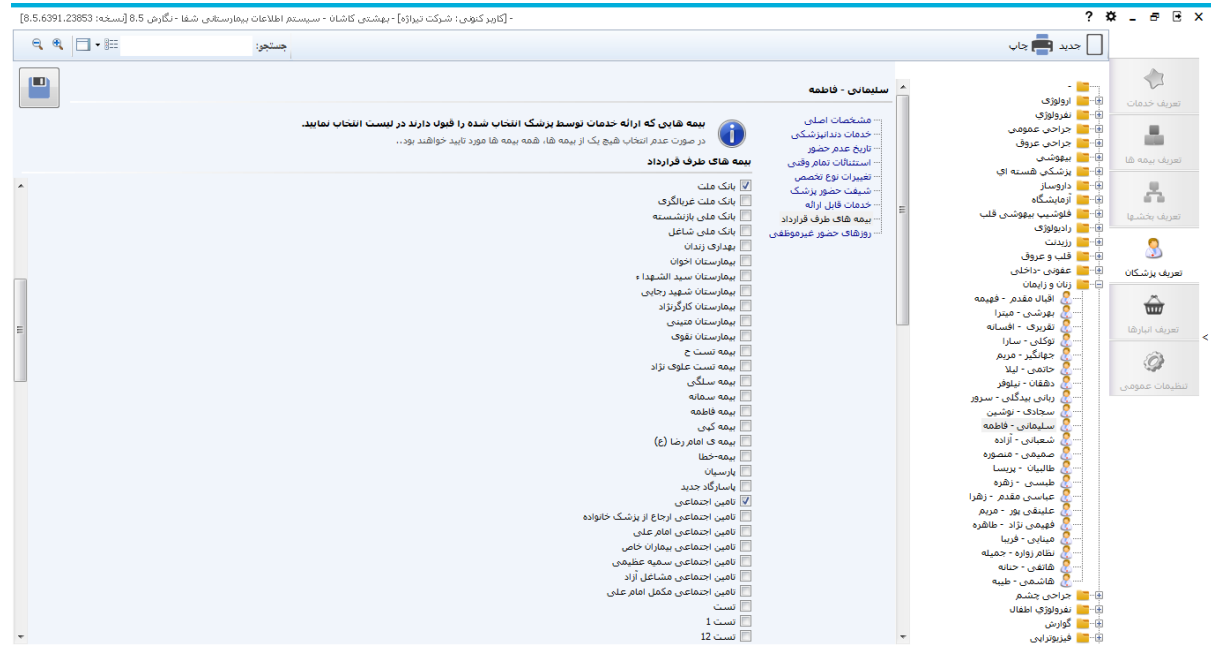

**تعریف پزشکان – روزهای حضور غیرموظفی**

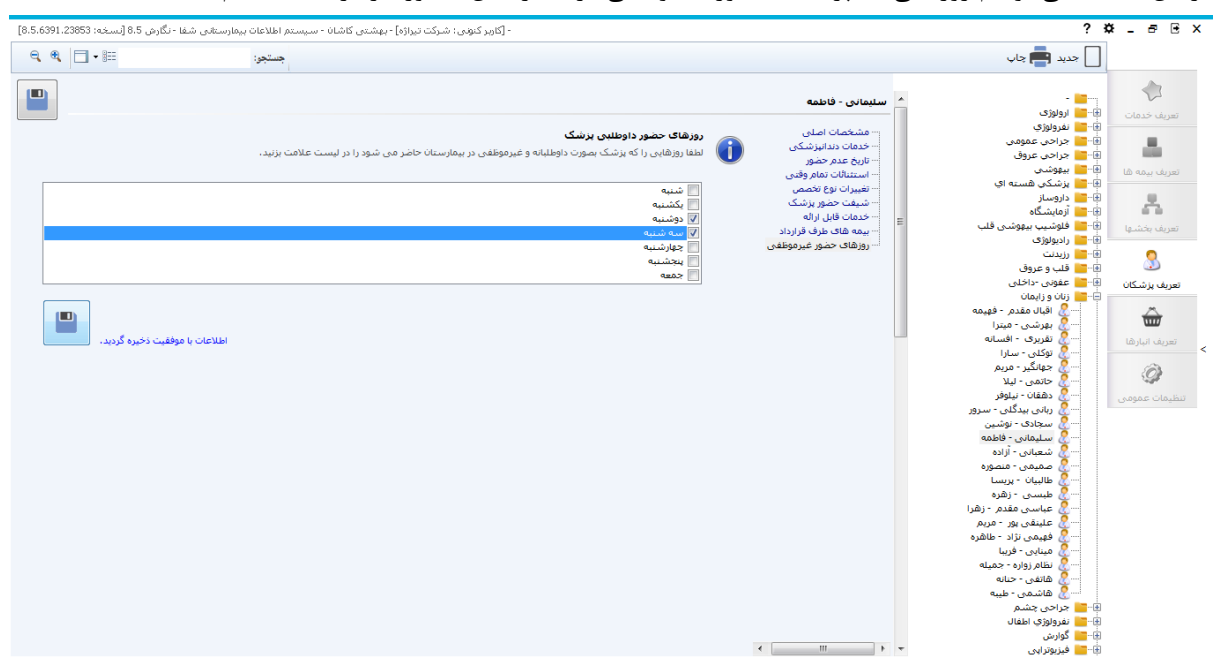

در این قسمت می توانیم روزهایی که پزشک به صورت داوطلبی در بیمارستان حضور دارد را لحاظ کنیم.

### **تعریف انبارها**

برای تعریف انبار بیمارستان از این قسمت استفاده می کنیم. را بزنید تنظیمات را تکمیل کرده و ذخیره کنید. در این قسمت می توانید بخشهایی که این انبار می تواند به آنها خدمات دهد را مشخص کنید.

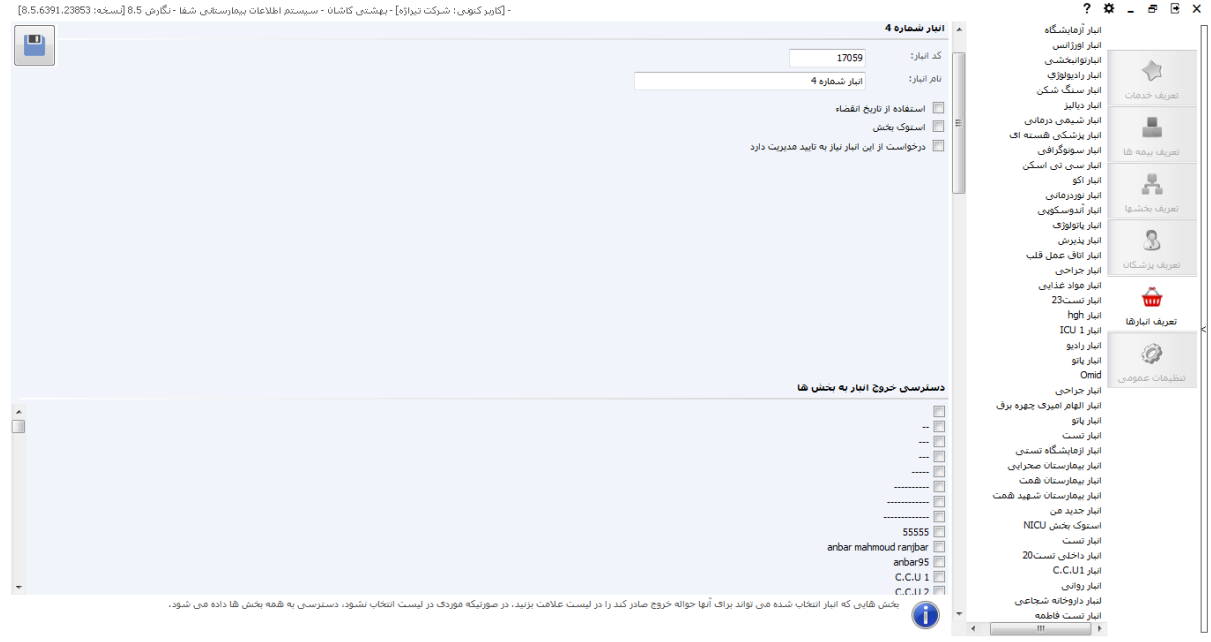

## **تنظیمات عمومی - موارد خاص**

در برخی مواقع برای شرایط بخصو صی خدماتی که به بیمار ارائه می شود بصورت رایگان برای بیمار می بایست لحاظ شود . برای این کار ابتدا از ق سمت سمت را ست، مورد خاص مورد نظر خود را در صورت وجود انتخاب نمایید در غیر این صورت از ق سمت ا ستفاده نموده و آن را تعریف کنید. س در صد سهم بیمار را م شخص کرده و برنامه هایی که برای آنها این درصد خدمات باید محاسبه شود ، تیک زده و س دکمه ذخیره را بزنید.

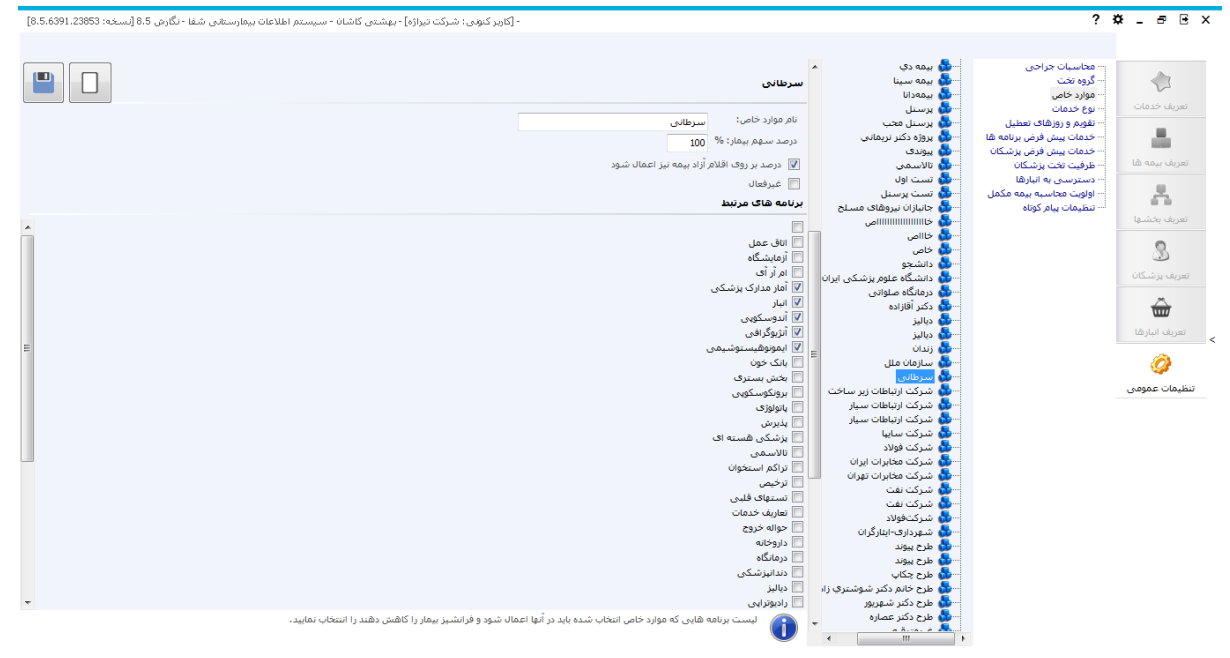

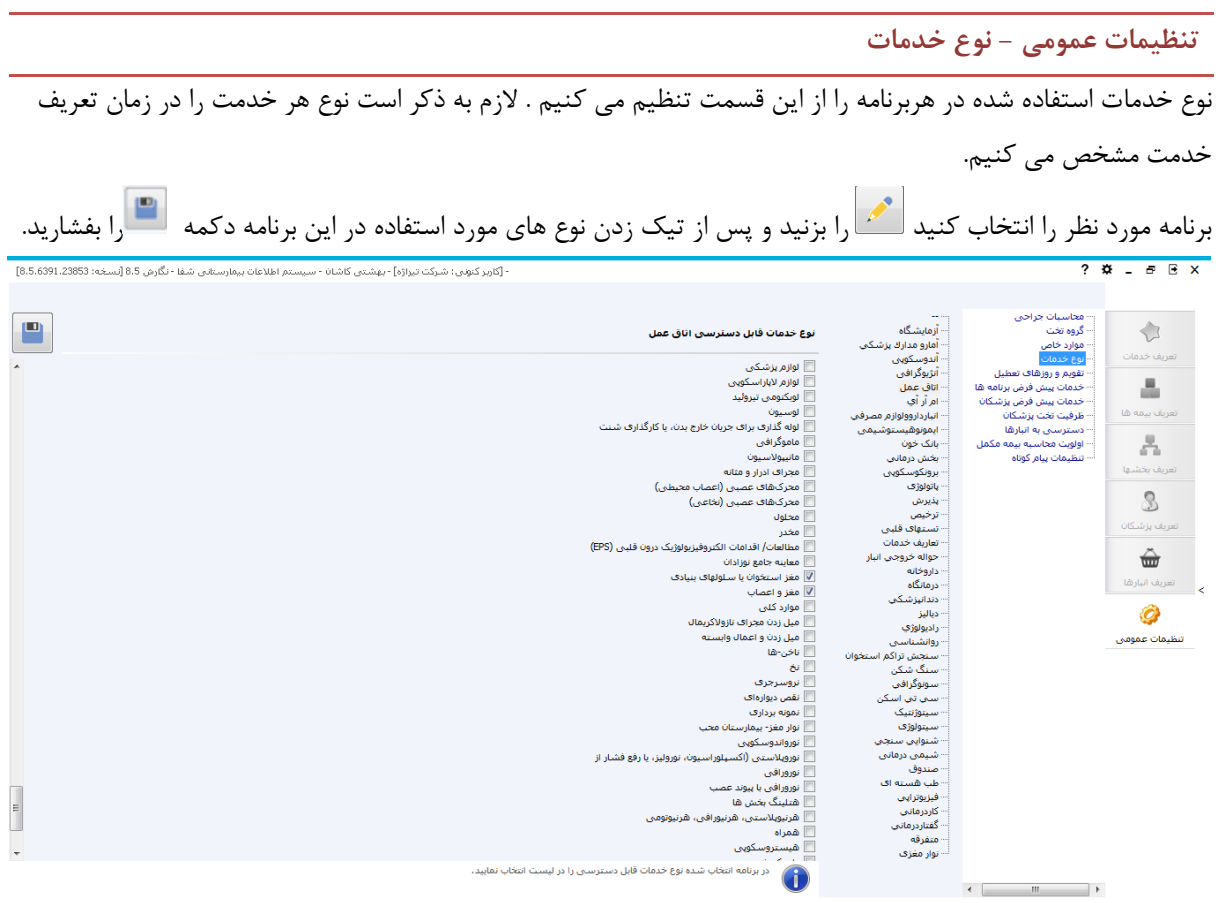

**تنظیمات عمومی - تقویم و روزهای تعطیل**

در این قسمت می توانید روزهای تعطیل را از قسمت لیست تعطیالت تعریف نموده تا در تاریخ جوابدهی بخش های پاراکلینک این روزها محاسبه نشود. به اینصورت که در ردیف آخر تاریخ و توضیحات روز تعطیل را وارد کرده و ذخیره را می

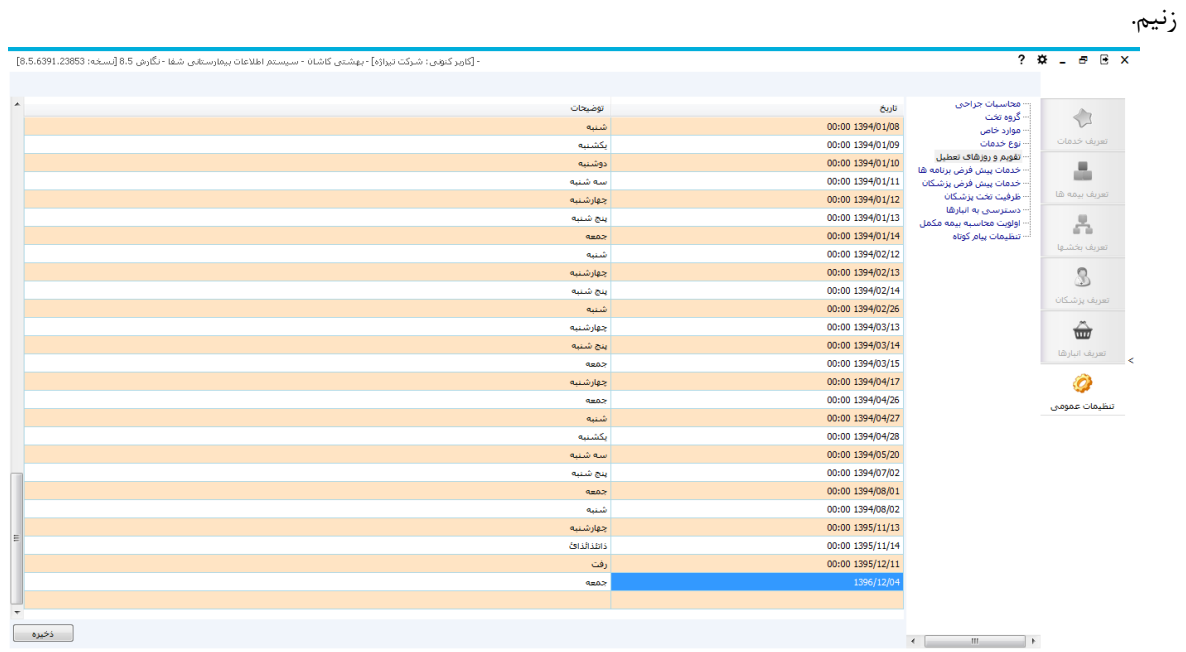

 $\gamma$ 

**تنظیمات عمومی - دسترسی به انبار ها**

در این ق سمت ما می توانیم به پر سنل قابلیت د ستر سی به انبار ها را بدهیم. برای این کار پر سنل مربوطه را انتخاب و گزینه ا می از می زنیم. بعد با زدن علامت تیک در داخل مربع در قســمت راســت انبارها  $\blacksquare$  می زنیم. حال بر روی گزینه  $\blacksquare$  می فشاریم تا تغییرات ذخیره گردد. با این عمل هر فرد پس از وارد شدن به برنامه انبار می تواند انبارهای د ستر سی داده شده را مشاهده نماید.

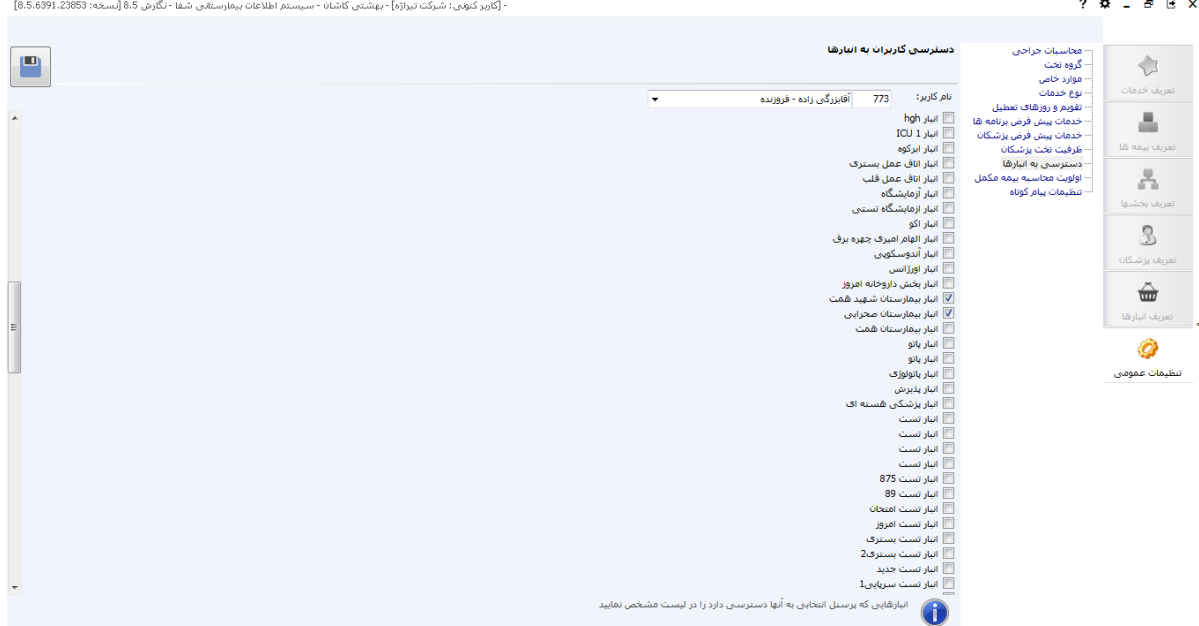

**تنظیمات عمومی - خدمات پیش فرض برنامه ها**

دراین قسمت ما می توانیم با توجه به نوع برنامه برای بخش و نوع پذیرش و گروه خدمت های خاص، خدمات پیش فرض تعیین کنیم. برای ایجاد پیش فرض جدید اطلاعات را در قسمت مشخصات تکمیل کرده و سپس  $\left|\bullet\right|$ را می زنیم. توجه داشته باشید برای حذف خدمت وارد شده در صفحه اصلی بر روی سطر دلخواه کلیک کرده وگزینه را می فشاریم.

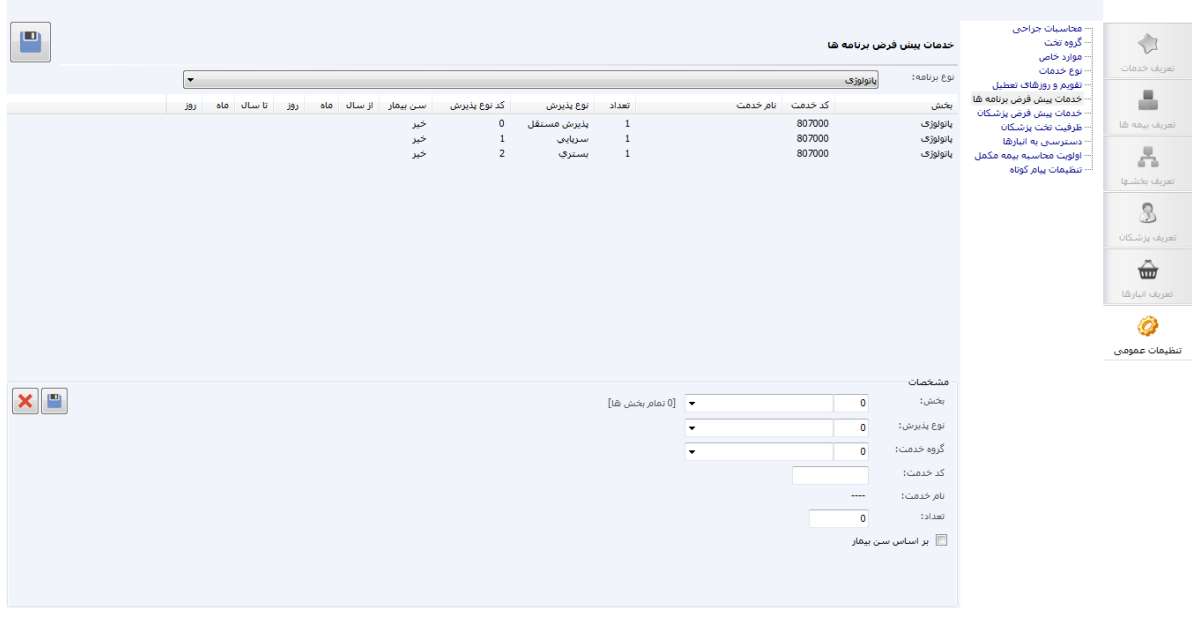

**تنظیمات عمومی - خدمات پیش فرض پزشکان** 

دراین قسپمت ما می توانیم با توجه به نوع تخصپص پزشپکان برای آنها خدمات پیش فرض تعیین کنیم. با این عمل در برنامه پذیرش هنگام پذیرش بیمار جدید پس از تشکیل پرونده صفحه ای نمایش داده می شود و به شما خدمت پیش فرض پزشک انتخابی را نمایش میدهد. این گزینه برای سهولت و سرعت در امر پذیرش بیمار می باشد.

برای ایجاد پیش فرض جدید اطلاعات را در قسمت مشخصات تکمیل کرده و سپس ۱۵۰۰ را می زنیم. توجه داشته باشید برای حذف خدمت وارد شده در صفحه اصلی بر روی سطر دلخواه کلیک کرده وگزینه را می فشاریم.

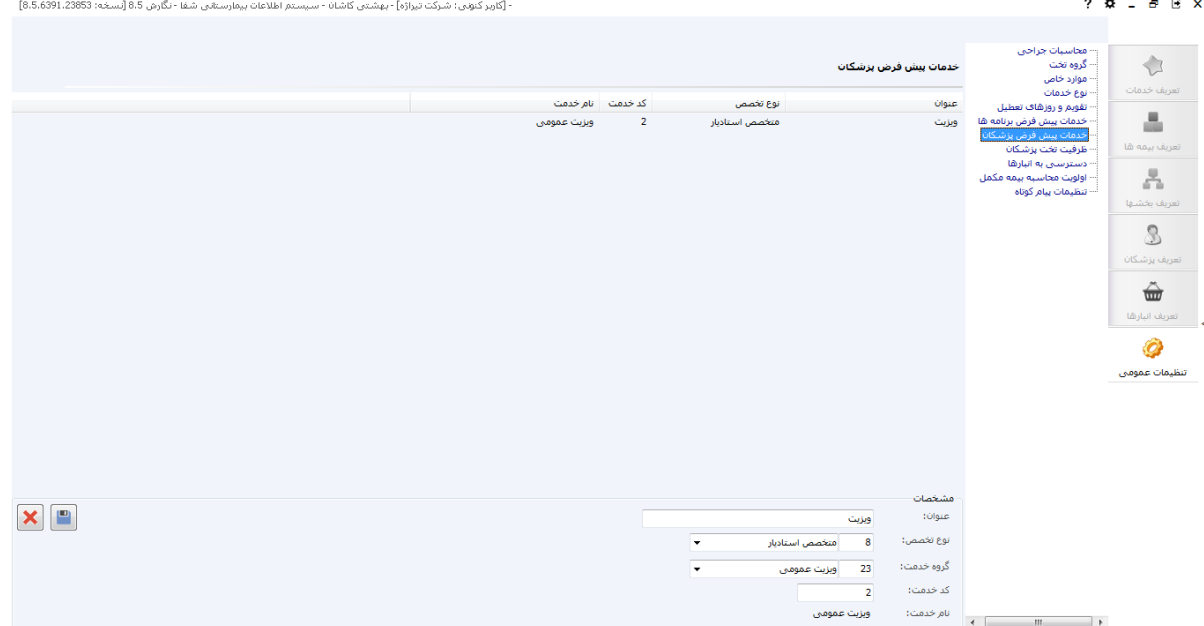